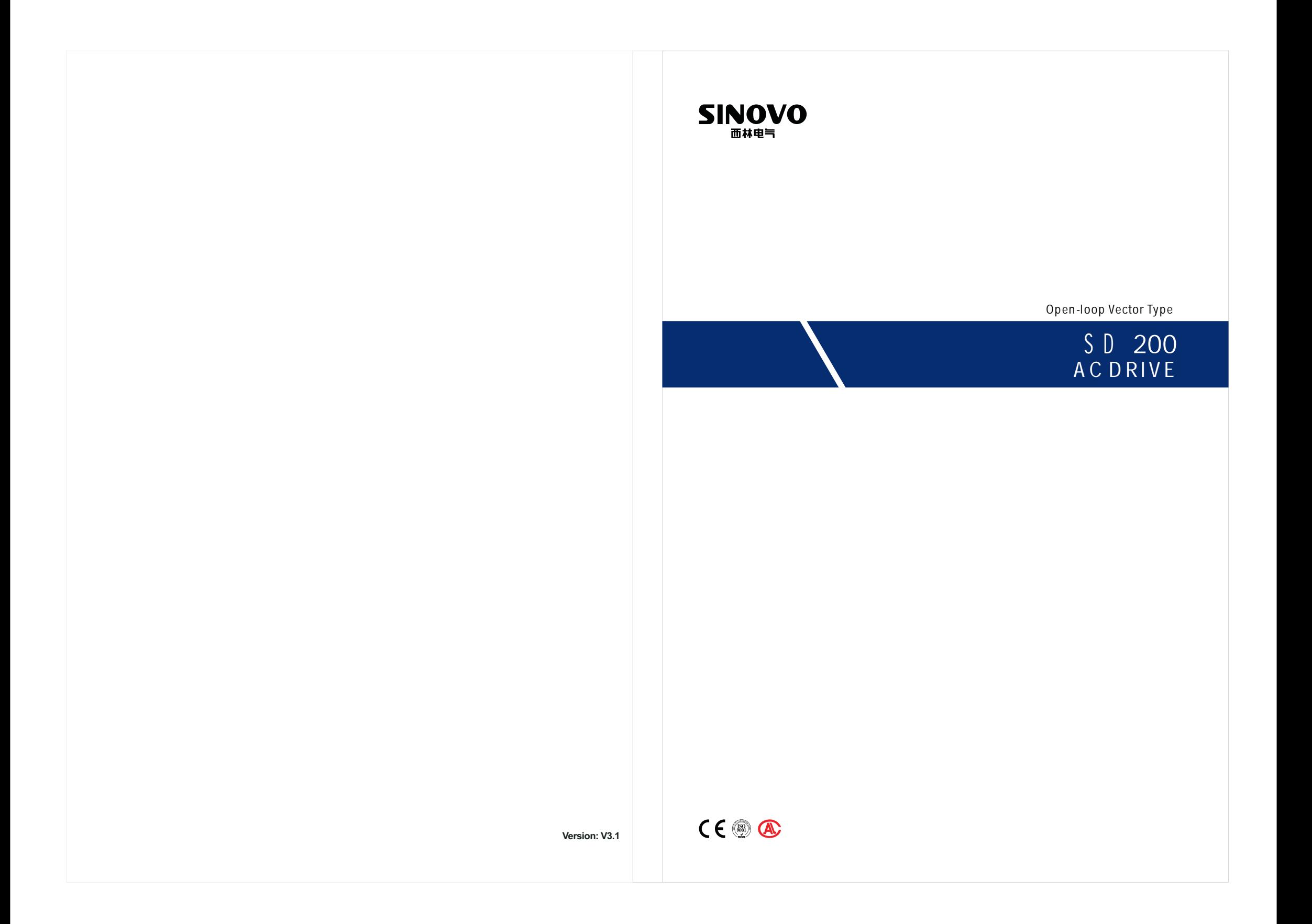

# **Preface**

Thank you for purchasing the SD200 series AC drive developed by Our company.

For the users who use this product for the first time, read the manual carefully.

# **Contents**

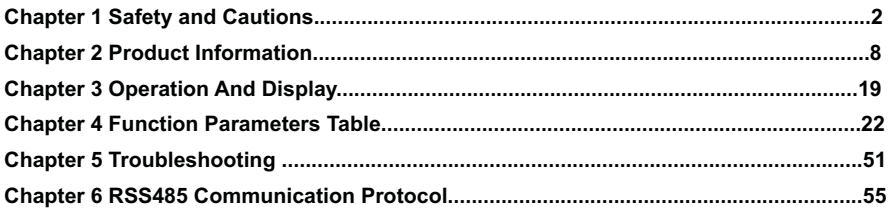

# **Warranty Agreement**

1. The warranty period of the product is 18 months (refer to the bar code on the equipment body). During the warranty period , if the product fails or damaged under the condition of normal use by following the instruction, we will be responsible for free maintenance.

2. Within the warranty period , maintenance will be charged for the damages caused by the following reasons :

The damage caused by improper use or repair/modification without prior permission.

The damage caused by fire , flood , abnormal voltage , other natural disasters and second disaster.

The hardware damage caused by artificial falling or transportation after purchase.

The damage caused by the improper operation.

The damage or failure caused by the trouble out of the equipment (e.g. : External device)

3. If there is any failure or damage to the product, please fill in the information of the Product Warranty Card in details correctly.

4. The maintenance fee is charged according to the newly adjusted Maintenance Price List of our company .

5. In general , the warranty card will not be re-issued. Please keep the card and present it to the maintenance personnel when asking for maintenance .

6. If there is any problem during the service , please contact the agent of our company or our company directly .

7. The company reserves the right to interpret this agreement

# **1.1 Safety and Cautions Definition**

Read this manual carefully so that you have a thorough understanding. Installation, commissioning or maintenance may be performed in conjunction with this chapter. Our company will assume no ability and responsibility for any injury or loss caused by improper operation.

# **Danger**

Operations which are not performed comply with the requirements may cause severe hurt or even death.

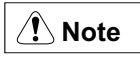

Operations which are not performed comply with requirements may cause personal injury or property damage.

# **1.2 Safety Cautions**

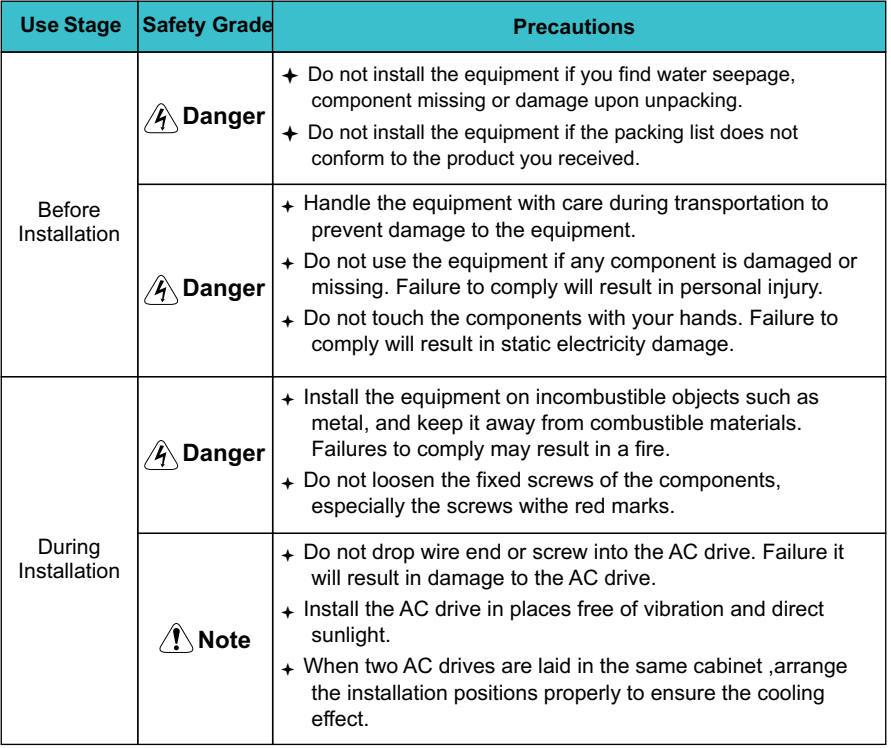

#### **Safety and Cautions**

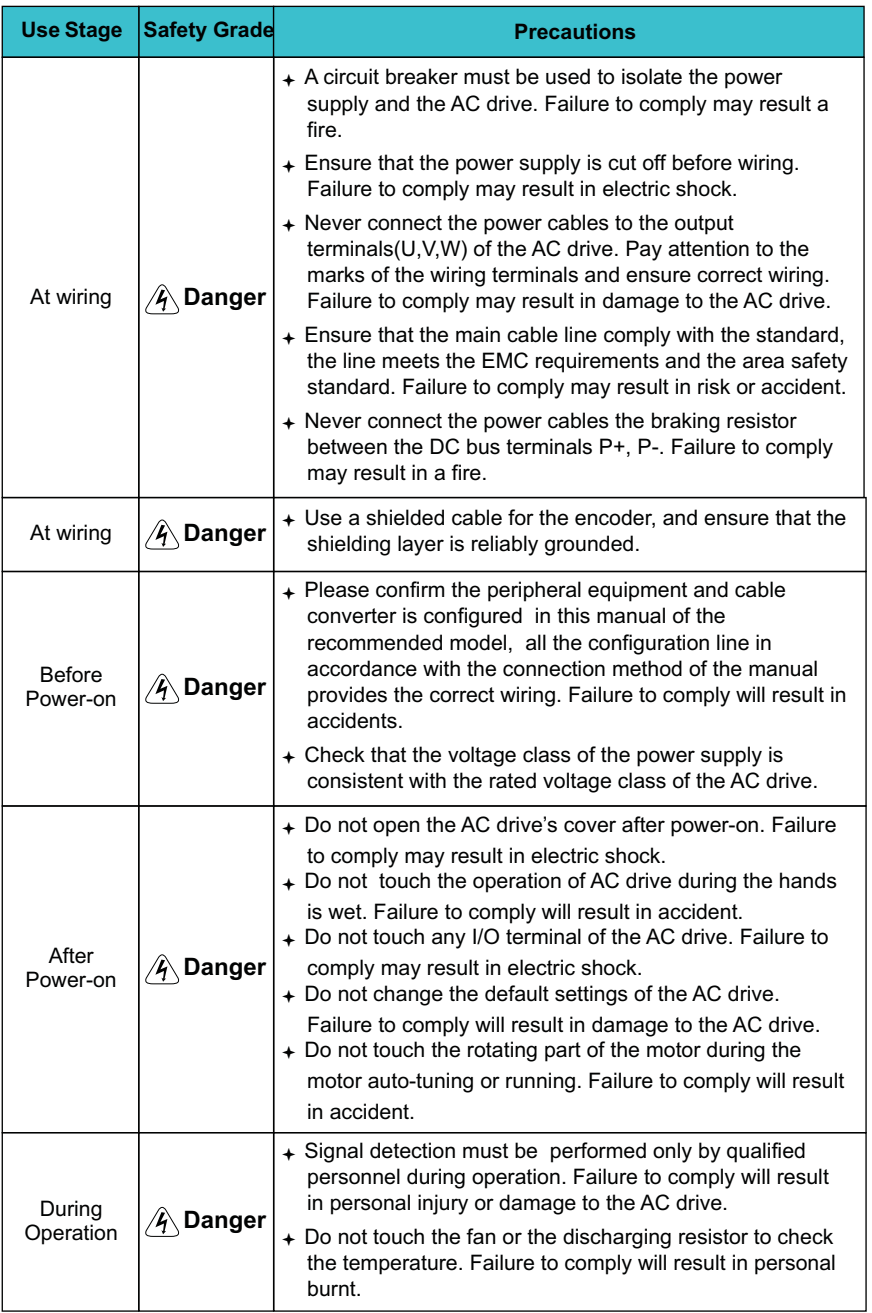

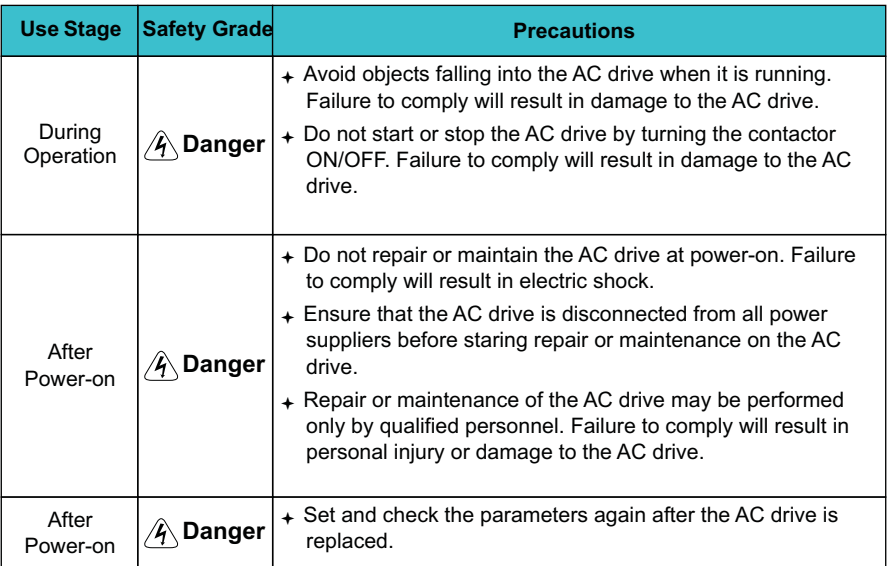

### **1.3 Cautions**

### **1.3.1 Requirement on Residual Current Device(RCD)**

The AC drive generates high leakage current during running, which flows earthing (PE) conductor. Thus install a type-B RCD at the transient and steady-state leakage current to ground that may be generated at startup and during running of the AC drive. You can select a specialized RCD with the function of suppressing high harmonics or general-purpose RCD with relatively large residual current.

### **1.3.2 Motor Insulation Test**

Perform the insulation test when the motor is used for the first time, or when it is reused after being stored for a long time, or in a regular check-up, in order to prevent the poor insulation of motor windings from damaging the AC drive during the insulation test. A 500-V mega-Ohm meter is recommended for the test. The insulation resistance must not be less than 5  $MΩ$ .

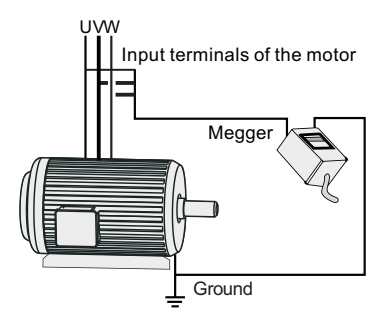

### **1.3.3 Thermal Protection of Motort**

If the selected AC drive does not match the rated capacity of the motor , especially when the rated power of the AC drive is higher than that of the motor, adjust the parameters for motor protection in the AC drive or to install thermal relay to protect the motor .

### **1.3.4 Running Below and Above Rated Frequency**

The AC drive provides frequency output of 0 to 600.00Hz. When the users use the frequency converter for a long time, please pay attention to the motor cooling or use of variable frequency motor. If the AC drive is required to run at over 50Hz, consider the capacity of the machine.

### **1.3.5 Vibration of mechanical device**

The AC drive may encounter the mechanical resonance point at some output frequencies, which can be avoided by setting the skip frequency. If the operating frequency of the customer coincide with the resonant frequency please modify the operating frequency or change the inherent resonance frequency of the mechanical system.

### **1.3.6 Motor heat and noise**

The output of the AC drive is pulse width modulation (PWM) wave with certain harmonic frequencies, and therefore, the motor temperature, noise, and vibration are slightly greater than those when the AC drive runs at power frequency (50 Hz).

### **1.3.7 Voltage-sensitive device or capacitor on output side of the AC drive**

Do not install the capacitor for improving power factor or lightning protection voltage sensitive resistor on the output side of the AC drive because the output of the AC drive is PWM wave. Otherwise, the AC drive may suffer transient overcurrent or even bedamaged.

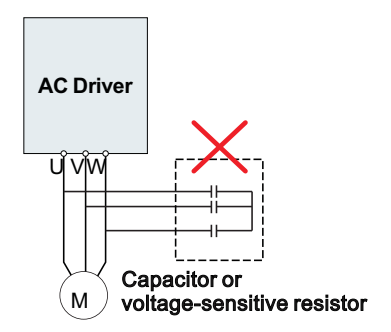

### **1.3.8 Contactor at the I/O terminal of the AC drive**

When a contactor is installed between the input side of the AC drive and the power supply, the AC drive must not be started or stopped by switching the contactor on or off. If the AC drive has to be operated by the contactor, ensure that the time interval between switching is at least one hour since frequent charge and discharge will shorten the service life of the capacitor inside the AC drive.

When a contactor is installed between the output side of the AC drive and the motor,do not turn off the contactor when the AC drive is active. Otherwise, modules inside the AC drive may be damaged.

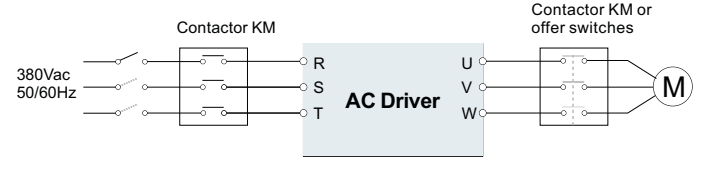

Do not start/stop the AC drive by switching the contactor on/off. If the AC drive has to be operated by the contactor, ensure that the tiome interval is at least one hour.

Turn on /off the contactor when the AC drive has no output. Otherwise,modifies inside the AC drive may be damaged.

### **1.3.9 The Use Occasion of the External Voltage Out of Rated Voltage Rage**

The AC drive must not be used outside the allowable voltage range specified in this manual. Otherwise, the AC drive's components may be damaged. If required, use a corresponding voltage step[-up or step-down device.

### **1.3.10 The Above Derating of the Default**

Different power grade frequency converter has its default carrier frequency, when to run at a higher carrier frequency, the AC Drive must to reduce the amount when running.

### **1.3.11 Change Three Phase Input into Two Phase Input**

It is not allowed to change the three phase AC drive into two phase one . Otherwise , it may cause it may cause fault or damage the AC drive.

### **1.3.12 The Protection of the Lighting Impulse**

Although the AC drive has equipped with lightning overvoltage, overcurrent device, which has a certain protection function for the induction lightining. For the lightning prone areas, the user is necessary to install lightning protection device at the front of the AC drive, which will benefit to the service life of the transducer.

### **1.3.13 Ambient Temperature and De-rating**

The normal use of the frequency converter ambient temperature is -10℃ ~40℃ . Temperature exceeds 40℃ , the equipment need to reduce the amount of use. The ambient temperature of each increase is reduced by 1.5%, the maximum use of the ambient temperature is 50℃ .

### **1.3.14 Altitude and Derating**

In places where the altitude is above 1000m and the cooling effect reduces due to thin airit is necessary to de-rate the AC drive. Contact Our company for technical support.

### **1.3.15 Some Special Usages**

If writing that is not described in this manual, such as common DC bus is applied, contact the agent or Our company for technical support.

### **1.3.16 The Cautious of the AC drive Disposal**

The electrolytic capacitors on the main circuits and PCB may explore when they are burnt. Poisonous gas is generated when the plastic parts are burn. Treat them as ordinary industrial refer to relevant national laws and regulations.

### **1.3.17 Adaptable Motor**

1. The standard parameters of the adaptable motor is adaptable four-squirrel-cage asynchronous induction motor or PMSM. For other types of motor, select a proper AC drive according to the rated motor current.

2. The cooling fan and rotor shaft of general AC Drive are coaxial, which results in reduced cooling effect when the rotational speed declines. If variable speed is required, add a more powerful fan or replace.

3. The standard parameters of the adaptable motor have been configured inside the AC drive. It is still necessary to perform motor auto-tuning or modify the default values based on actual conditions. Otherwise, the running result and protection performance will be affected.

4. The AC drive may alarm or even be damaged when short-circuit exists on cables or inside the motor. Therefore, perform insulation short-circuit test when the motor and cables are newly installed or during routine maintenance. During the test, make sure that the AC drive is disconnected from the tested parts.

7

## **2.1 Naming Rules**

#### $-4T - 11$  G  $115$  P 1 2 4 5  $\overline{C}$ 3 3 4 SD200 - 4T -

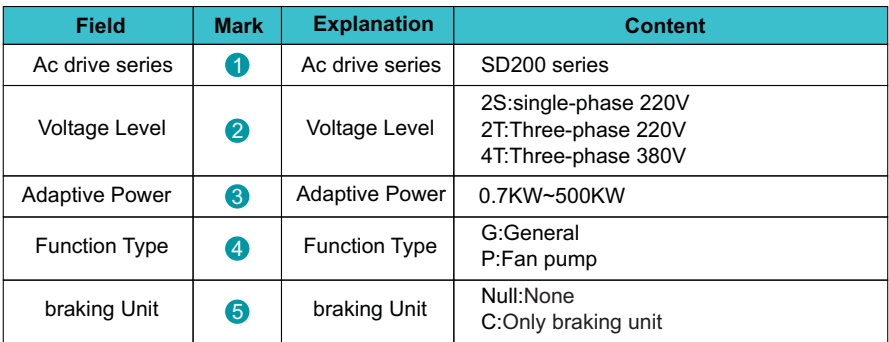

Figure 2-1 Name Designation Rules

### **2.2 Nameplate**

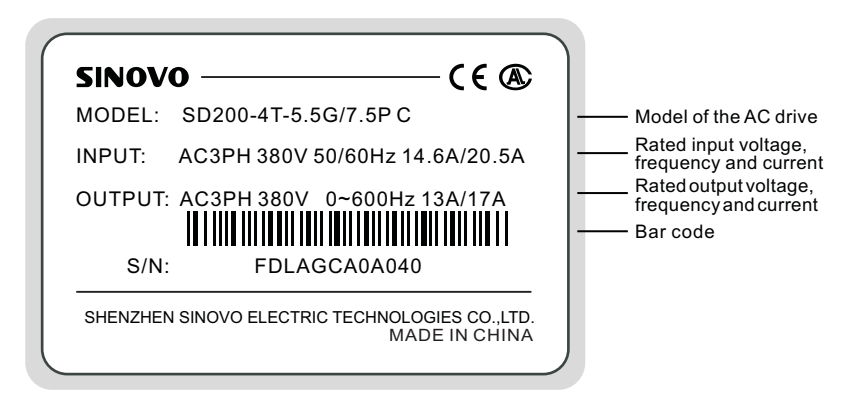

Figure 2-2 Name Designation Rules

# **2.3 SD200 Series of AC drive**

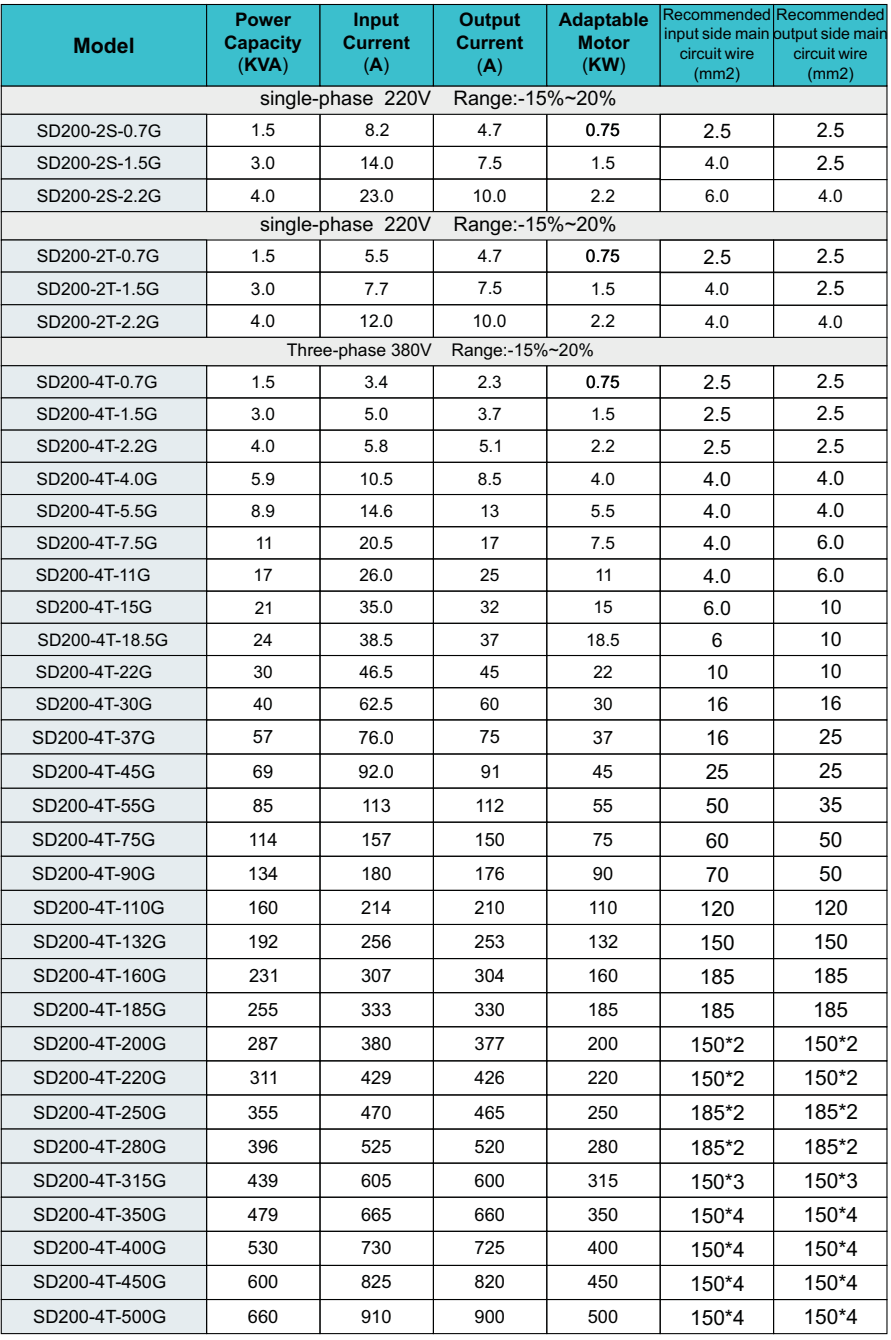

# **2.4 Technical Specifications**

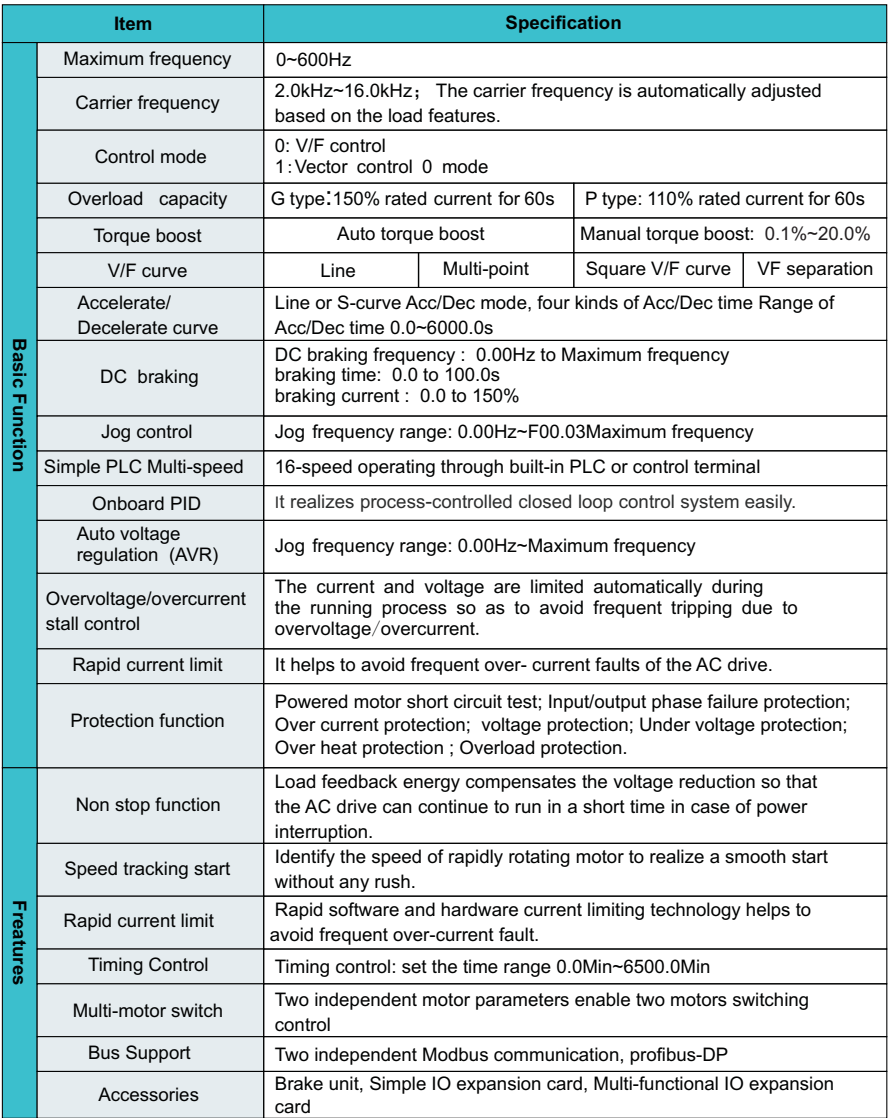

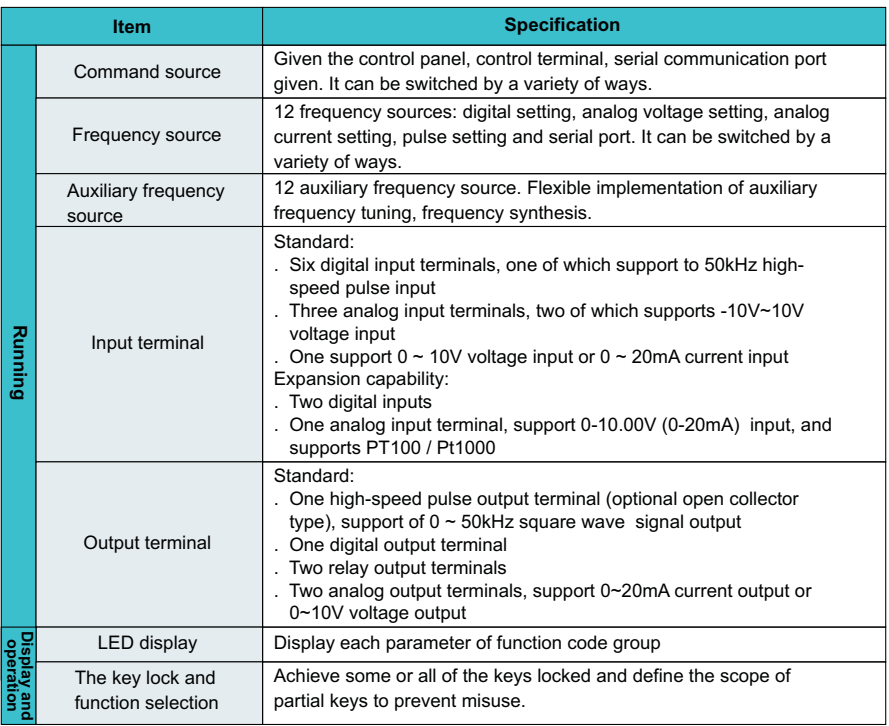

# **2.5 Optional Parts**

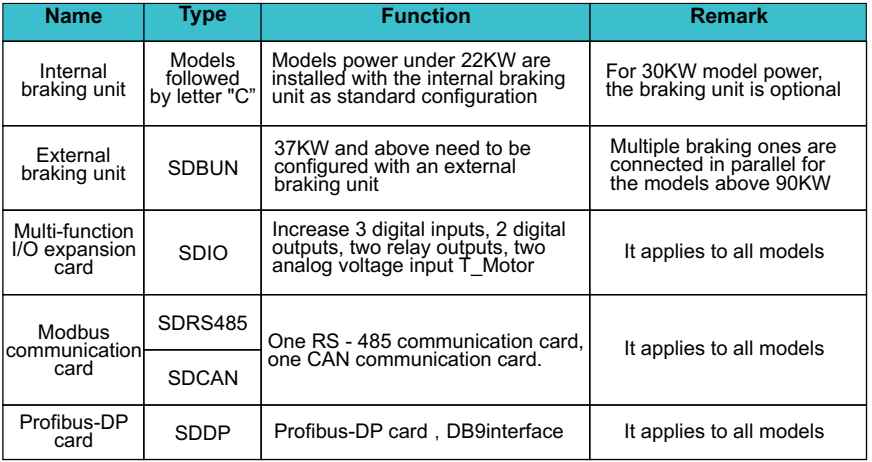

# **2.6 Product Outline, Installation Hole Size**

## **2.6.1 SD200 Series 0.75KW~110KW**

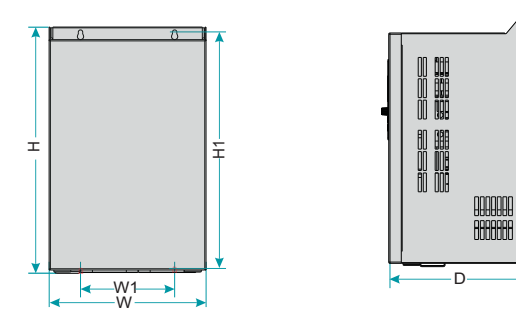

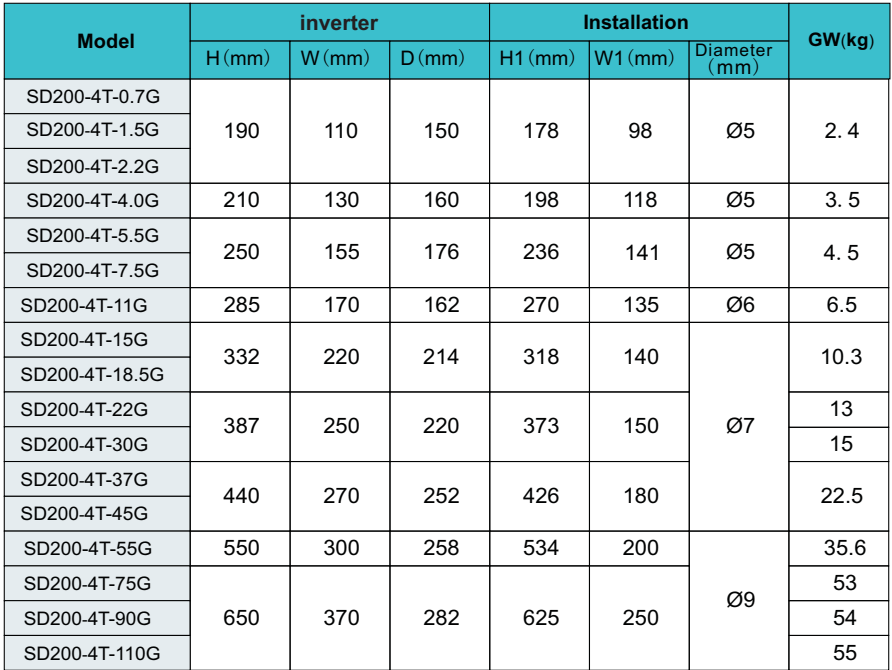

### **2.6.2 SD200 Series 132KW~185KW**

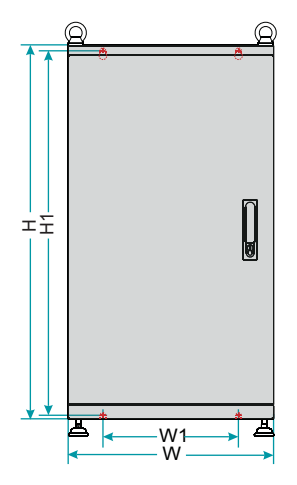

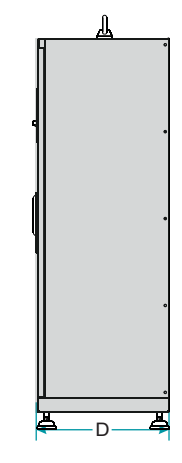

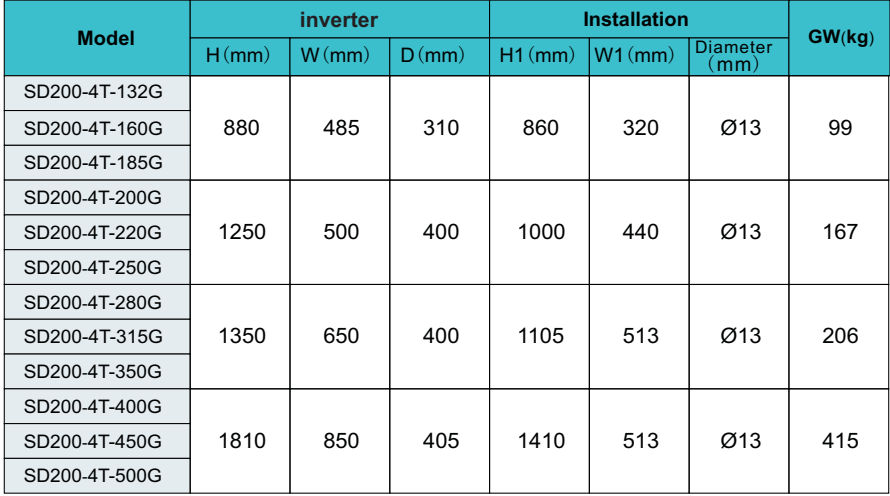

## **2.7 External Keypad Installation Dimensions**

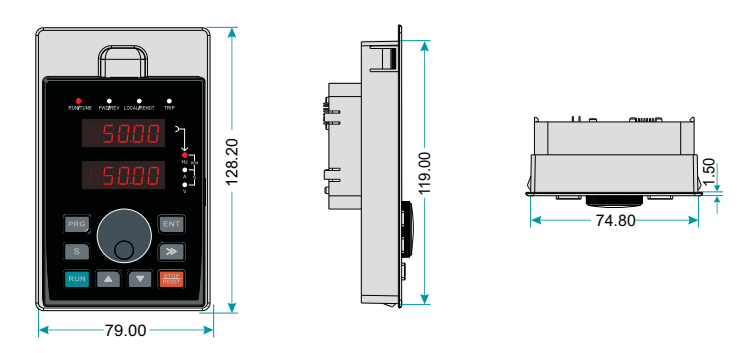

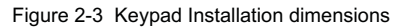

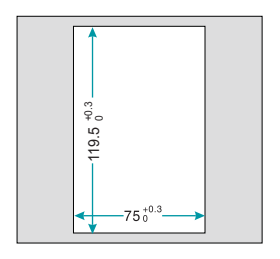

Figure 2-4 Opening dimension diagram for keypad with base

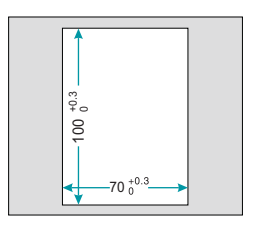

Figure 2-5 Opening dimension diagram for keypad without base

# **2.8 Main Circuit Wiring Diagram**

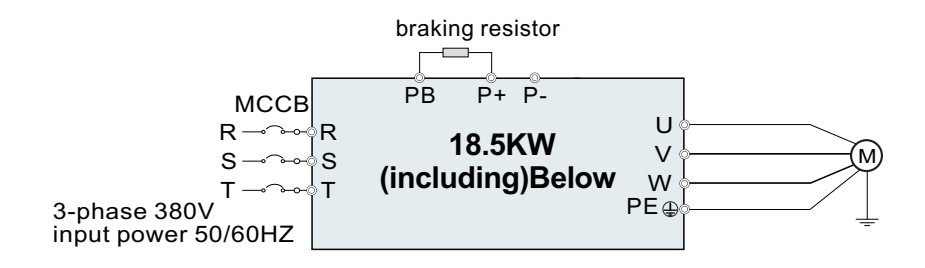

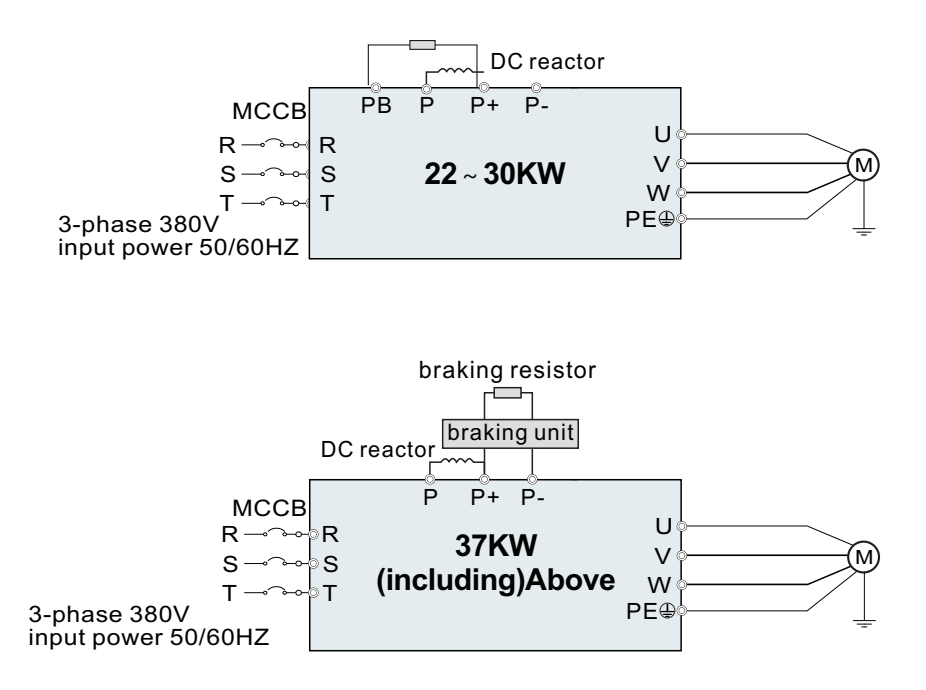

Figure 2-6 Main circuit wiring diagram

### **Note:**

1. DC reactor, braking unit and braking resistor are optional accessories".

2. P1 and(+) are short circuited in factory, if need to connect with the DC reactor, please remove the contact tag between P1 and (+).

3. Do not install capacitor or surge suppressor on the output side of the AC drive. Otherwise, it may cause faults to the AC drive or damage to the capacitor and surge suppressor;

4. Input/output (main circuit) of the AC drive include harmonic components, which may interfere with the AC drive attachment communications equipment. Therefore, install an antialiasing filter to minimize the interference;

# **2.9 Control Circuit Wiring Diagram**

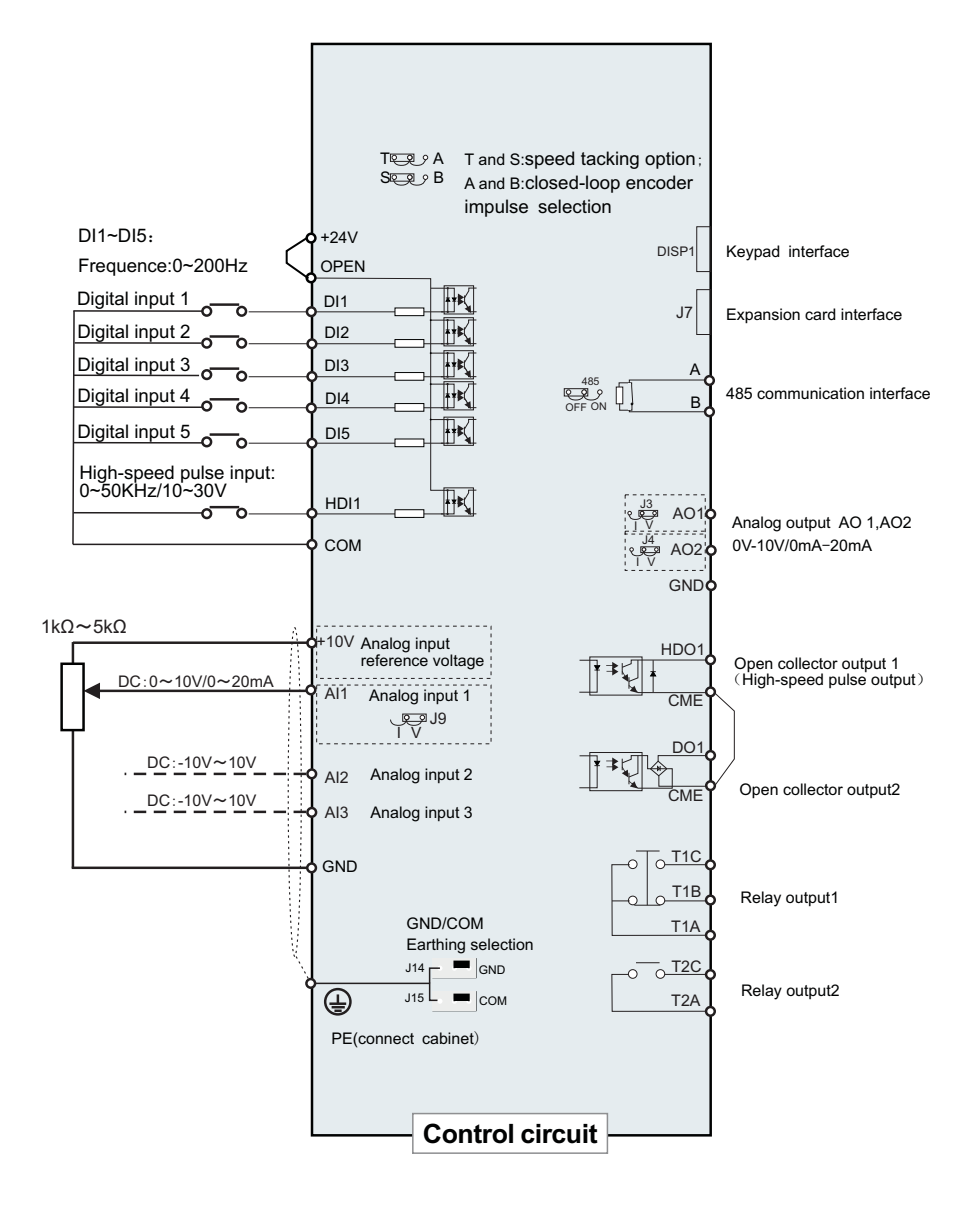

Figure 2-7 Wiring diagram of Control Circuit

# **2.10 Control Panel Terminals**

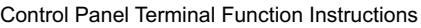

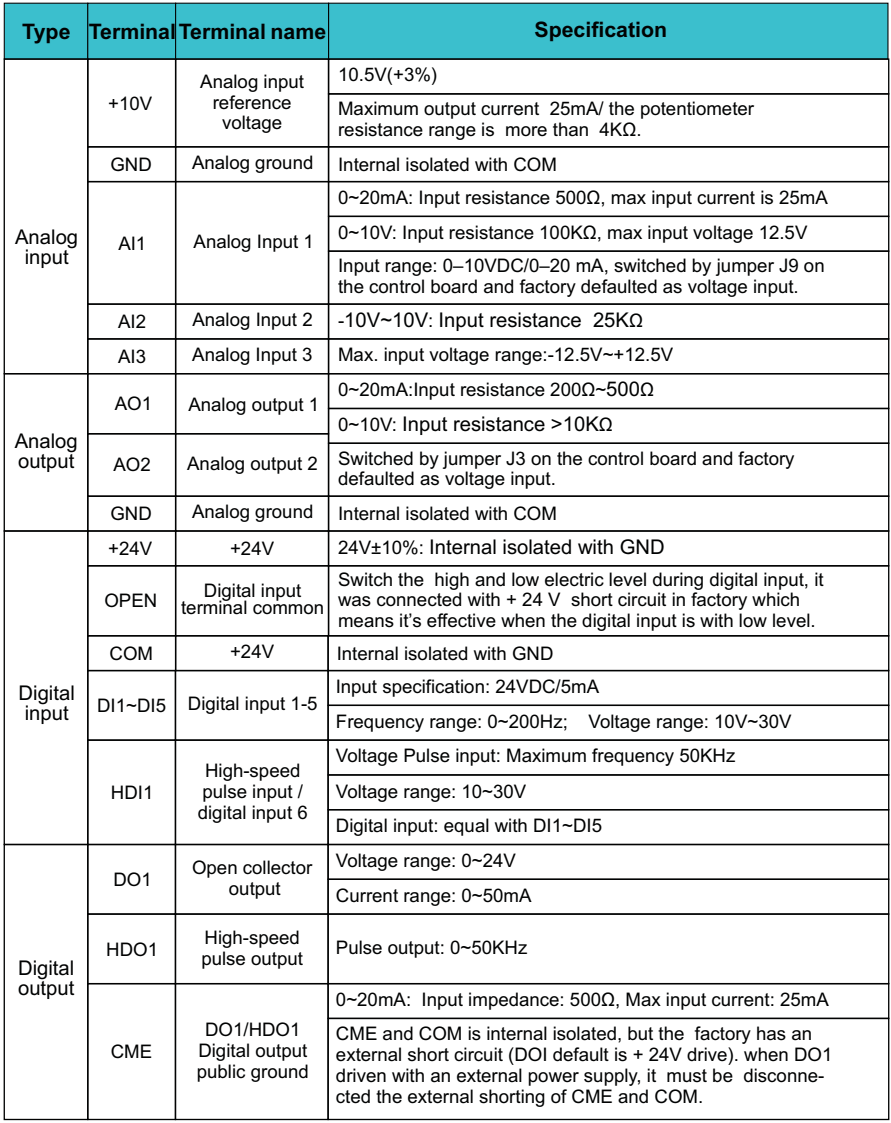

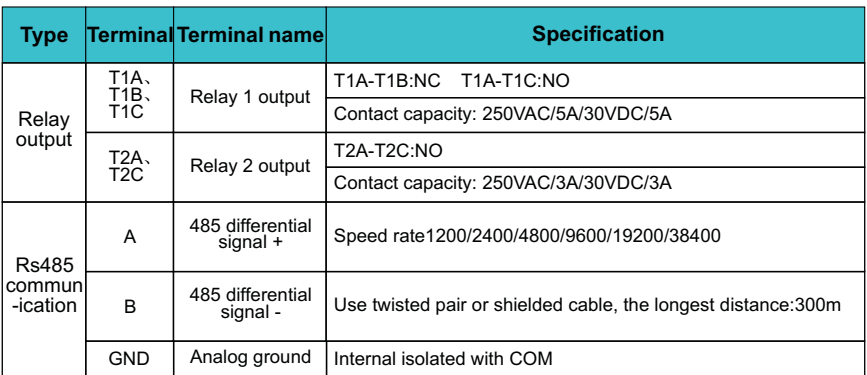

### Control Panel Terminal Function Instructions(continued)

### Switching Dial Code Switch Function Description

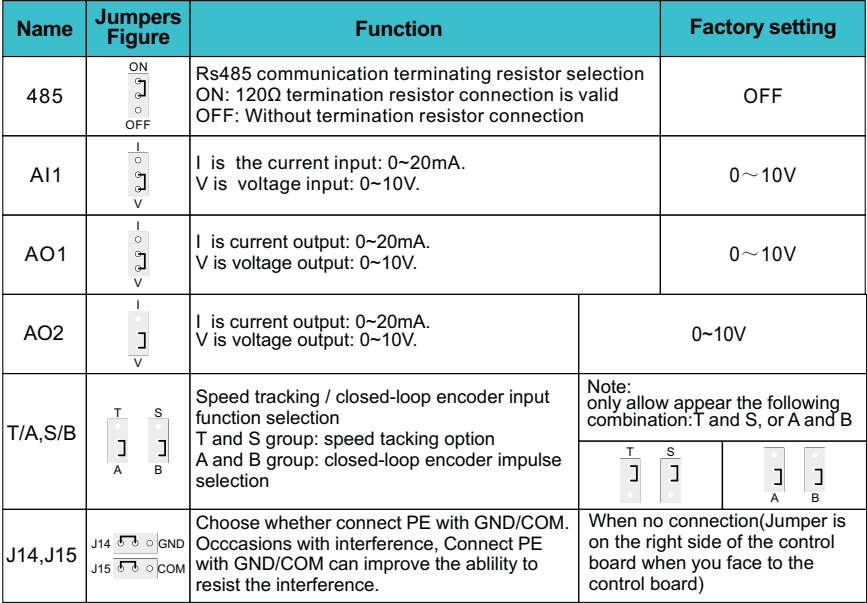

### **Note:**

For the selection of the jumper of T/A,S/B, when you choose the speed tracking start function, please set the combination of T and S.

# **3.1 Introduction of the keypad**

The keypad is used to control inverters, read the state data and adjust parameters.

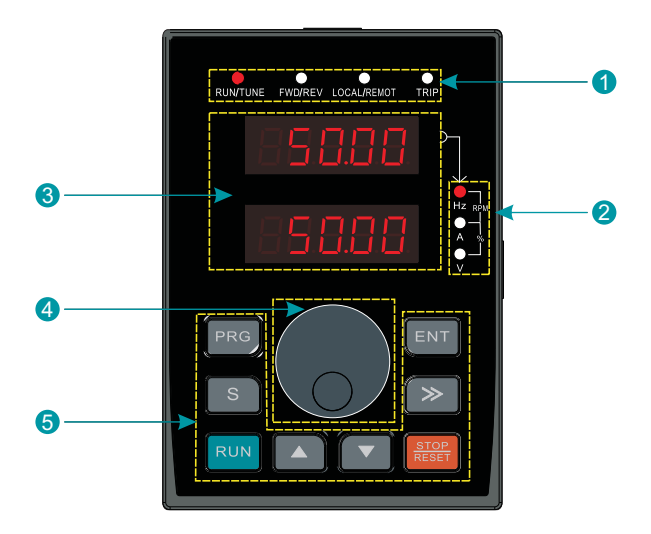

Figure 3-1 Keypad diagram

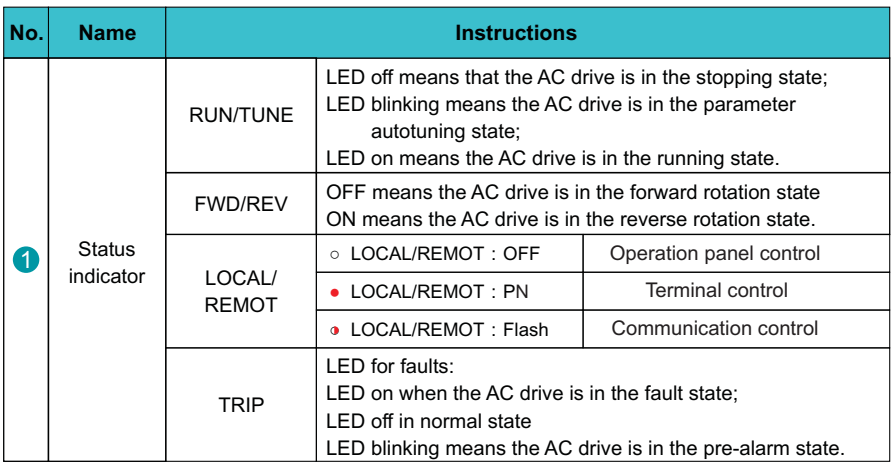

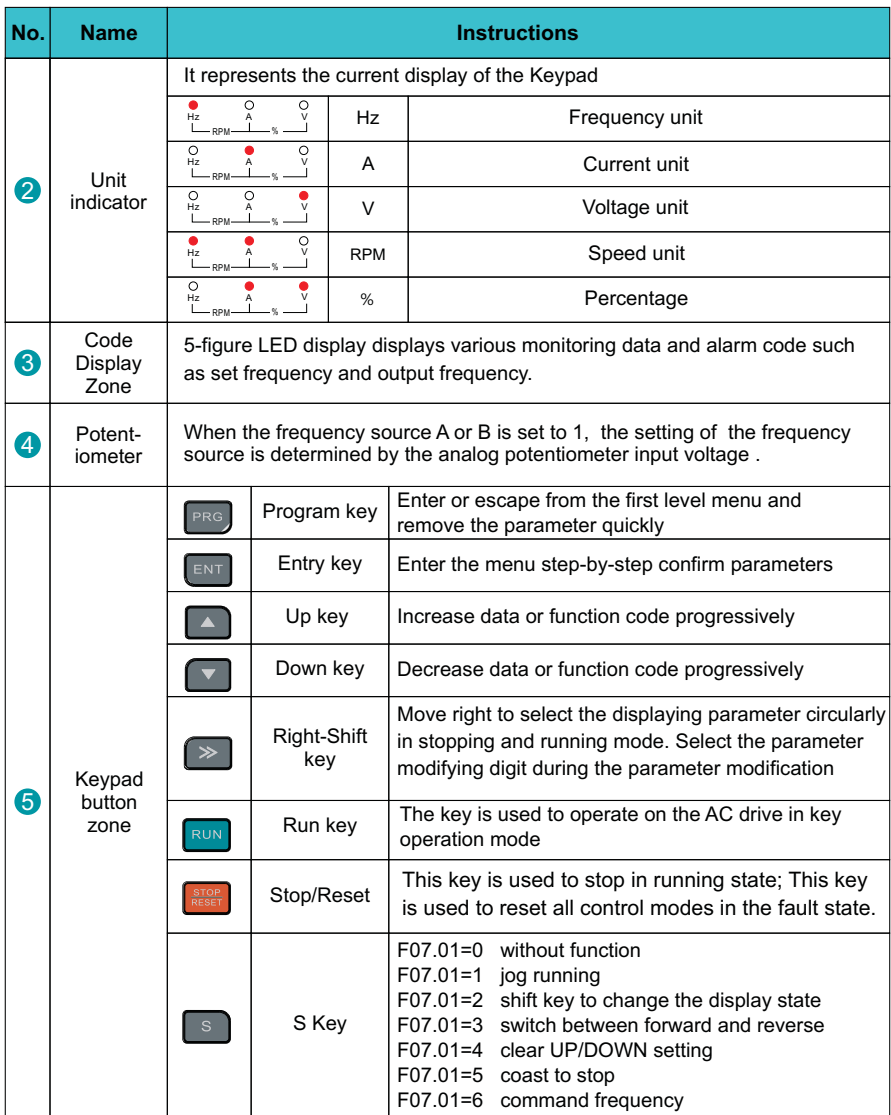

# **3.2 Keypad Operation**

Operate the AC drive via operations panel. See the detailed structure description of function code in the brief diagram of function codes.

### **3.2.1 How to modify the function codes of the inverter**

The AC drive has three-level menus, they are:

- 1. Group number of function code(first-level menu)
- 2.Tab of function code(second-level menu)
- 3.Set value of function code(third-level menu)

Operation procedure on the operation panel:

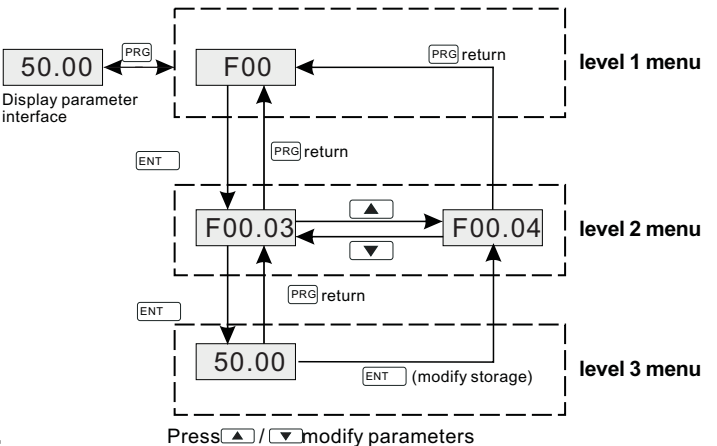

### **Note:**

Press both the "PRG" and the "ENT" key to return to level2 menu from the level3 menu. The difference is: pressing "ENT" will save the set parameters into the control panel, and then return to the level2 menu with shifting to the next function code automatically; while pressing "PRG" will directly return to the level 2 menu without saving the parameters, and keep staying at the current function code.

In Level 3 menu, if the parameter has no blinking digit, it means that the parameter cannot be modified. This may be because:

 a. Such a function code is only readable, such as, AC drive model, actually detected parameter and running record parameter;

 b. Such a function code cannot be modified in the running state and can only be changed to stop.

 **Example:** Set function code F0C.02 from 10.00Hz to 15Hhz.

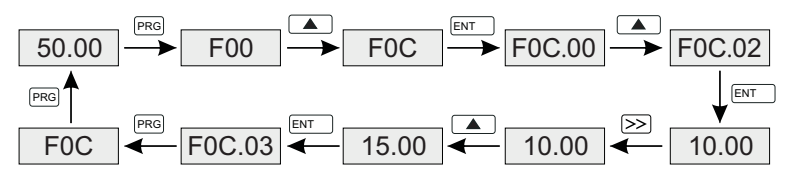

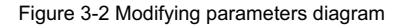

# **4.1 Function Parameters Table**

The function parameters of SD200 series AC drive have been divided into 18 groups(F00- F0F and A01-A03) according to the function. Each function group contains certain function codes applying3-level menus. For example, "F08.08" means the eighth function code in the F8 group function, F0F group is factory Reserved, and users are forbidden to access these parameters.

For the convenience of function codes setting, the function group number corresponds to the first level menu, the function code corresponds to the level 2 menu and the function code corresponds to the level 3 menu.

1. Below is the instruction of the function lists:

The first line"Function code":codes of function parameter group and parameters;

The second line"Name":full name of function parameters;

The third line"Setting range":effective setting value of the function parameters;

The fourth line"Default value":the original factory values of the function parameter;

The fifth line"Modify":the modifying character of function codes(the parameters can

be modified or not and the modifying conditions), below is the instruction:

 $\degree$  $\degree$  means the set value of the parameter can be modified on stop and running state;

 $\degree$ : means the set value of the parameter can not be modified on the running state;

 $\bullet$ ": means the value of the parameter is the real detection value which can not be modified.

2. "Parameter radix" is decimal(DEC), if the parameter is expressed by hex, then the parameter is separated from each other when editing. The setting range of the certain bits are0-F(hex).

3."The default value" means the function parameter will restore to the default value during default parameters restoring. But the detected parameter or recorded value won't be restored.

4. For a better parameter protection, the AC drive provides password protection to the parameters. After setting the password(set F07.00 to any non-zero number),the system will come into the state of password verification firstly after the user press "PRG" to come into the function code editing state .And then "0.0.0.0.0"will be displayed. Unless the user input right password, they cannot enter into the system. For the factory setting parameter zone, it needs correct factory password(remind that the users cannot modify the factory parameters by themselves, otherwise, if the parameter setting is incorrect, damage to the AC drive may occur).If the password protection is unlocked, the user can modify the password freely and the AC drive will work as the last setting one. When F07.00 is set to 0,the password can be canceled. If F07.00 is not 0 during powering on, then the parameter is protected by the password. When modify the parameters by serial communication the function of the password follows the above rules, too.

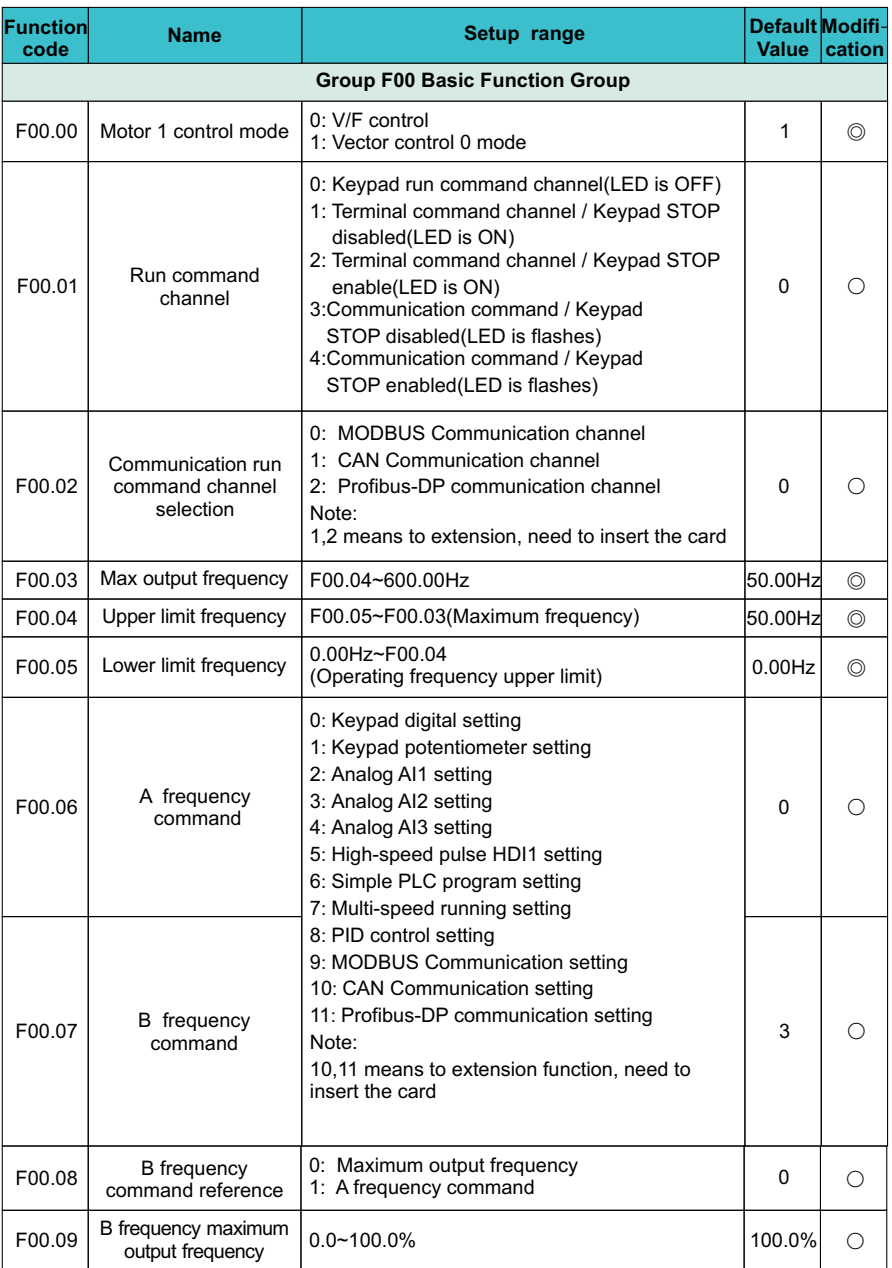

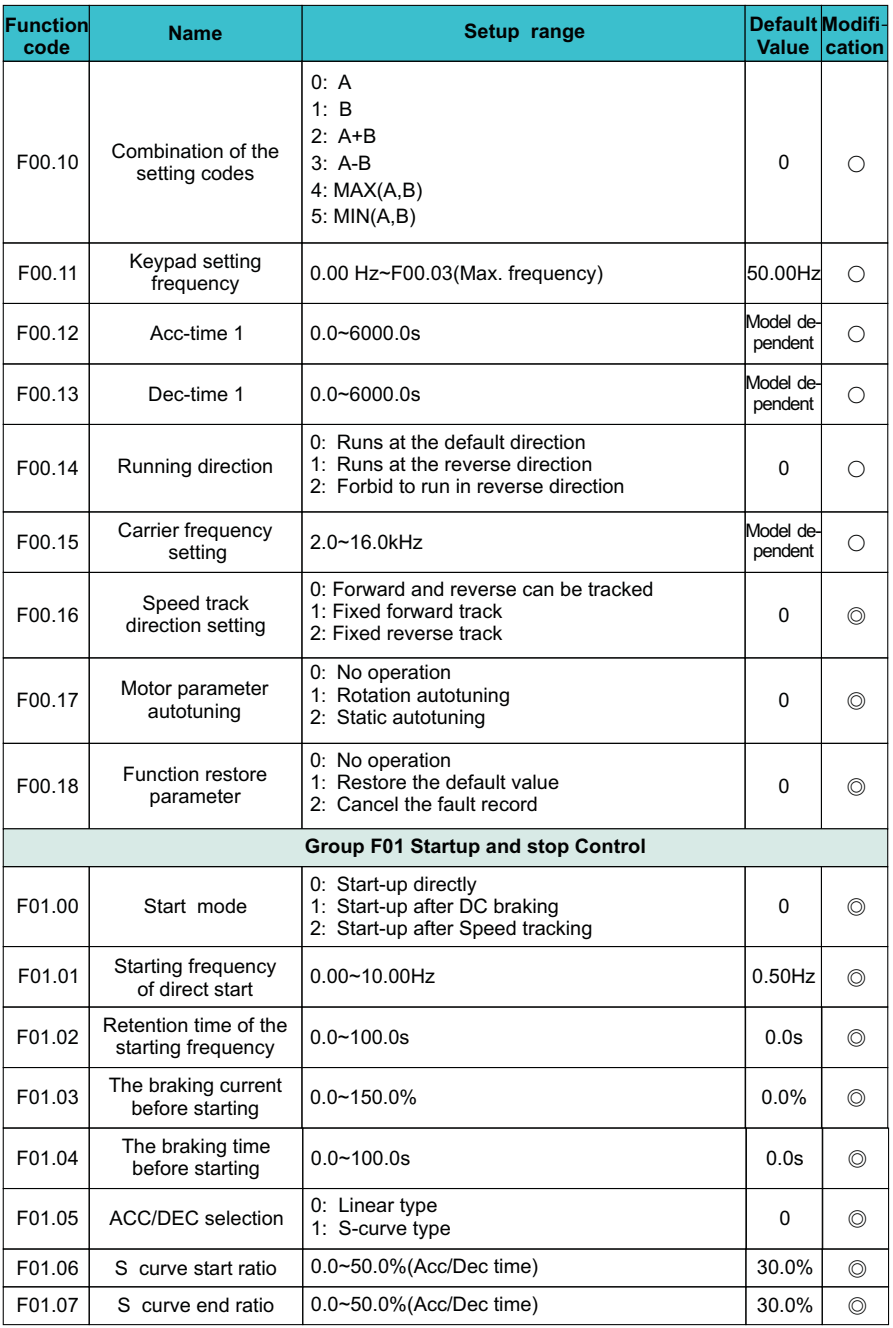

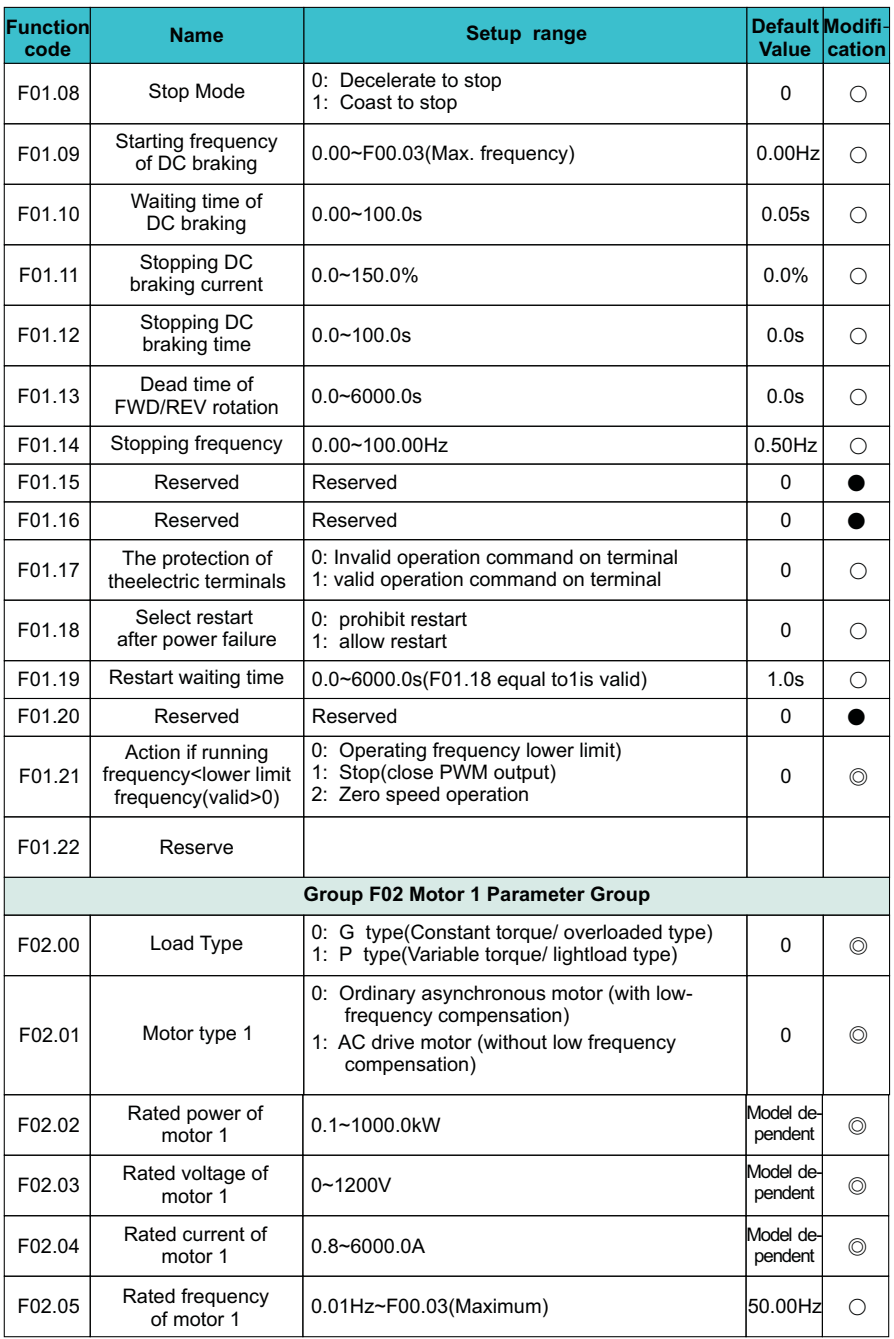

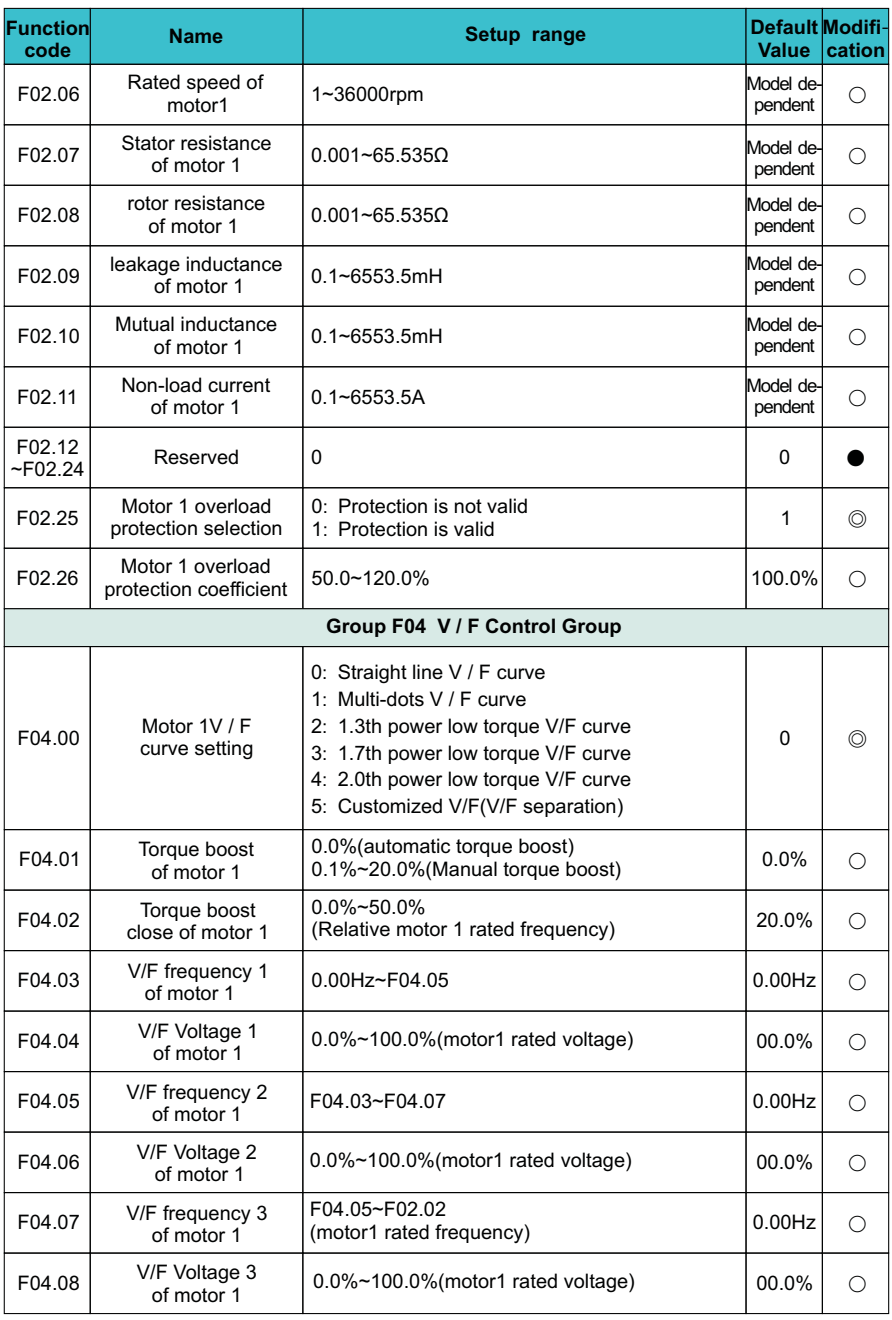

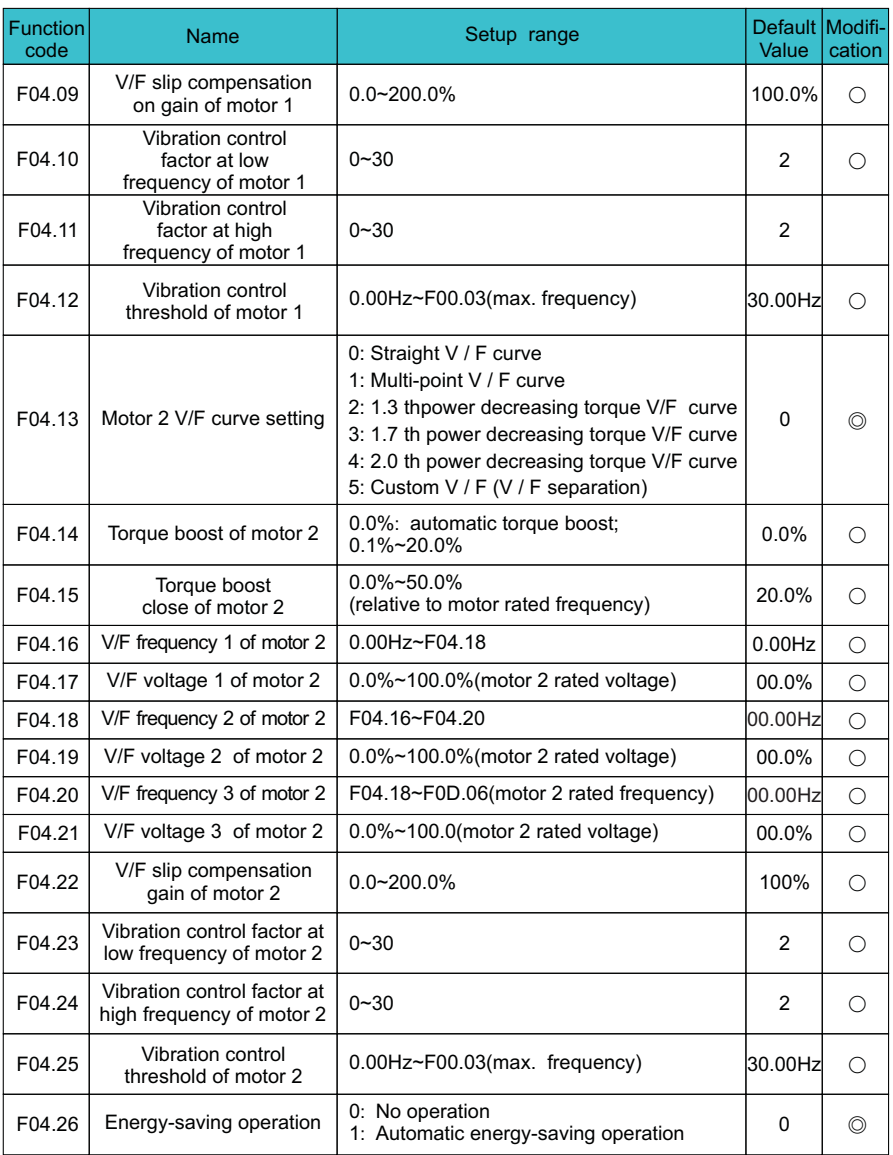

#### **Function Parameters Table**

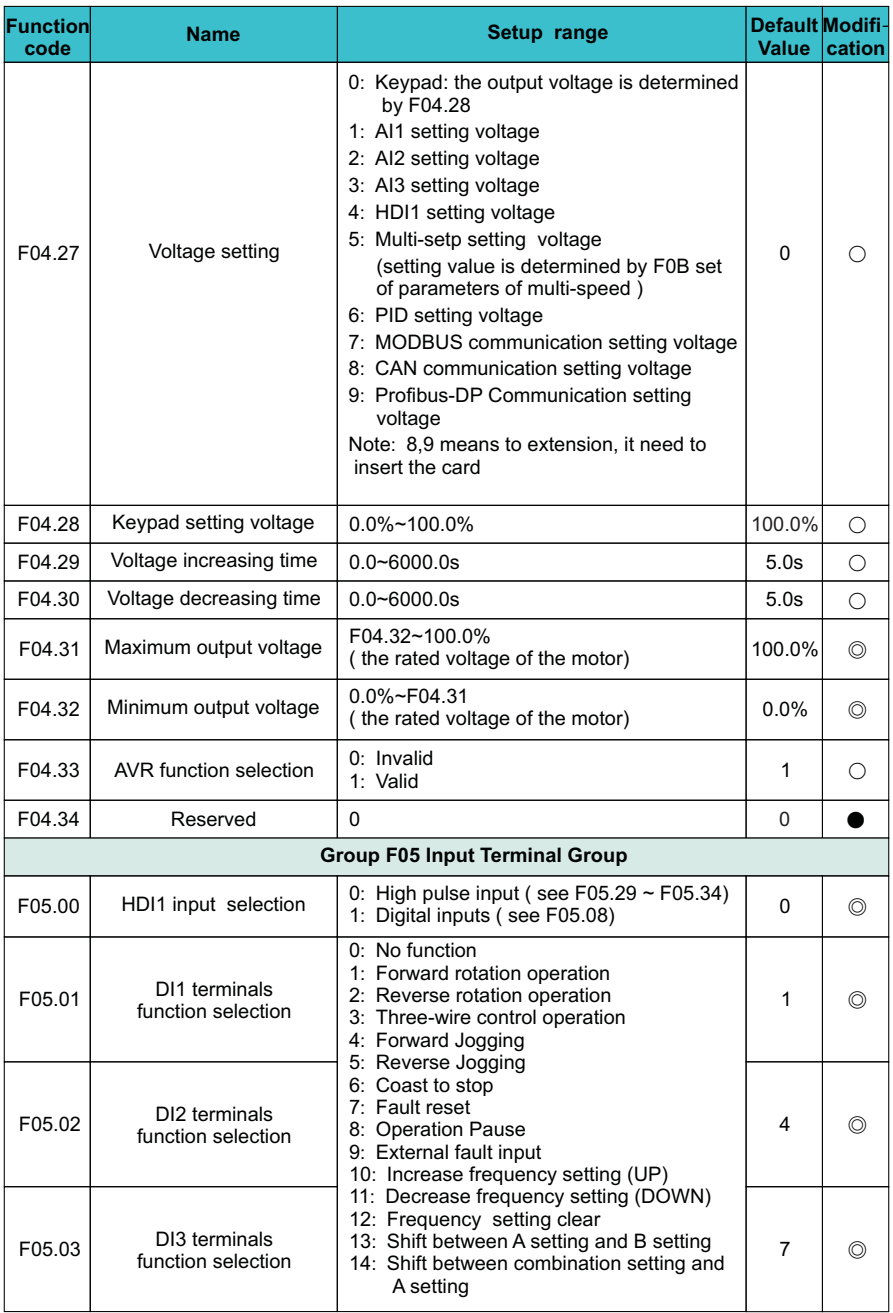

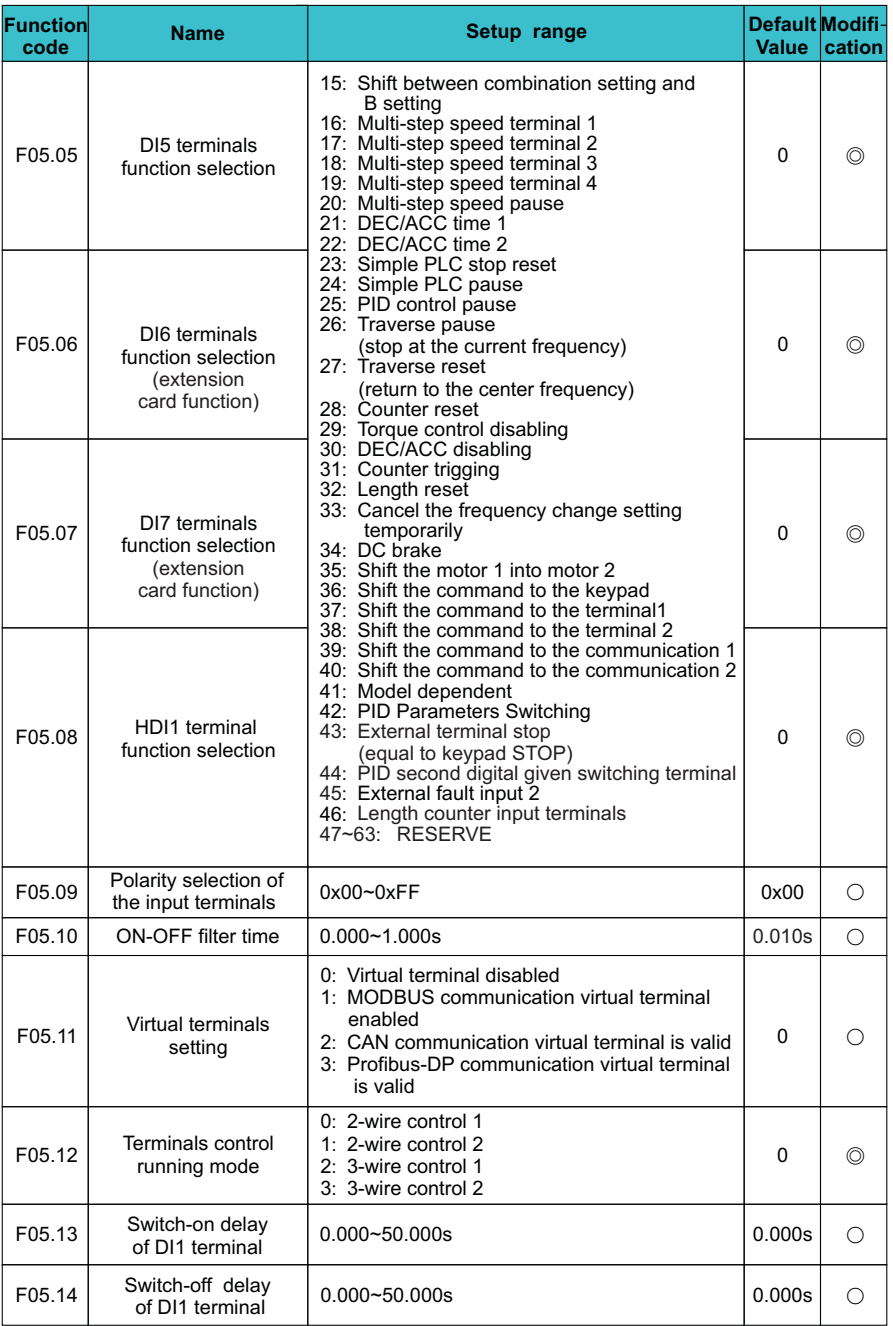

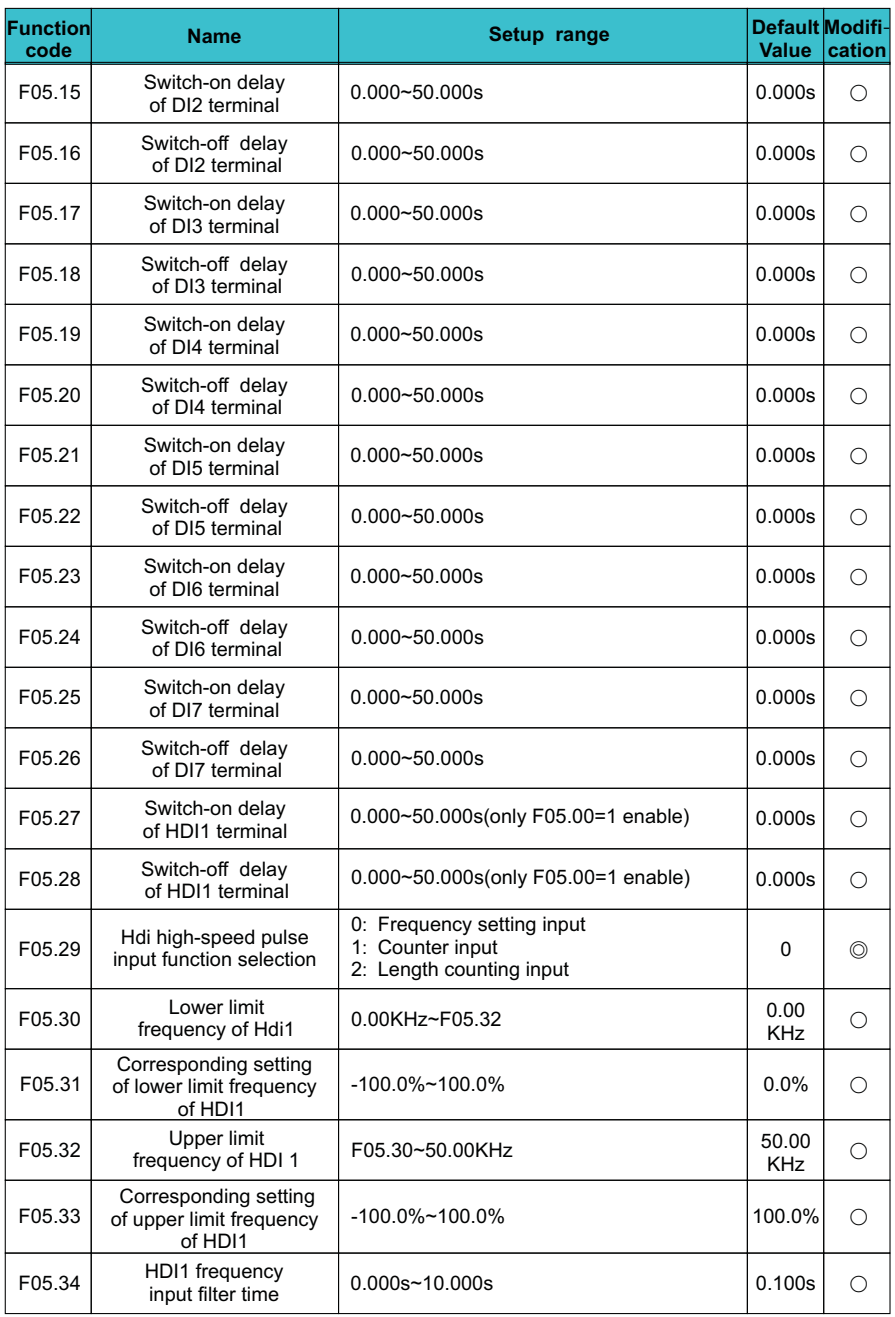

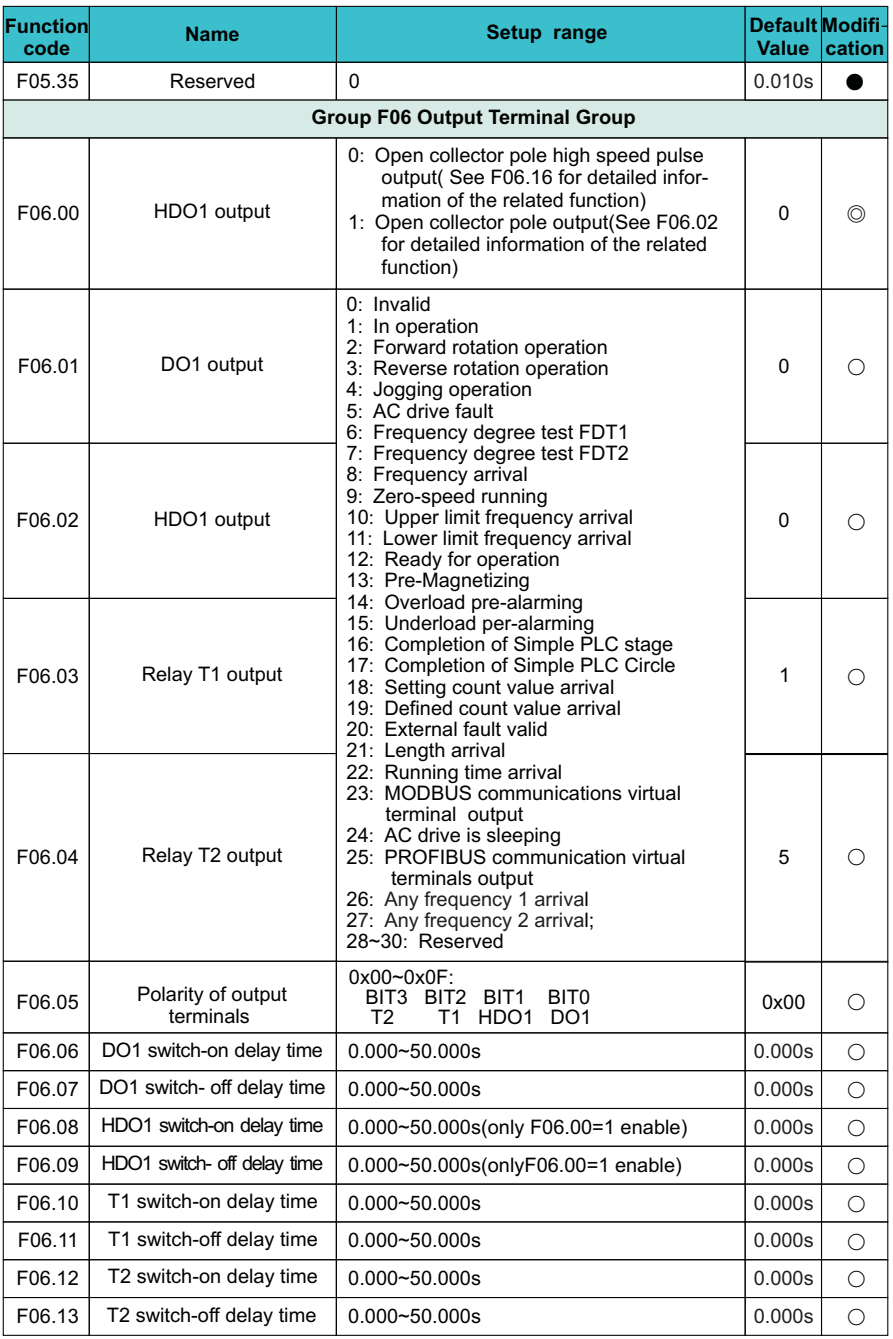

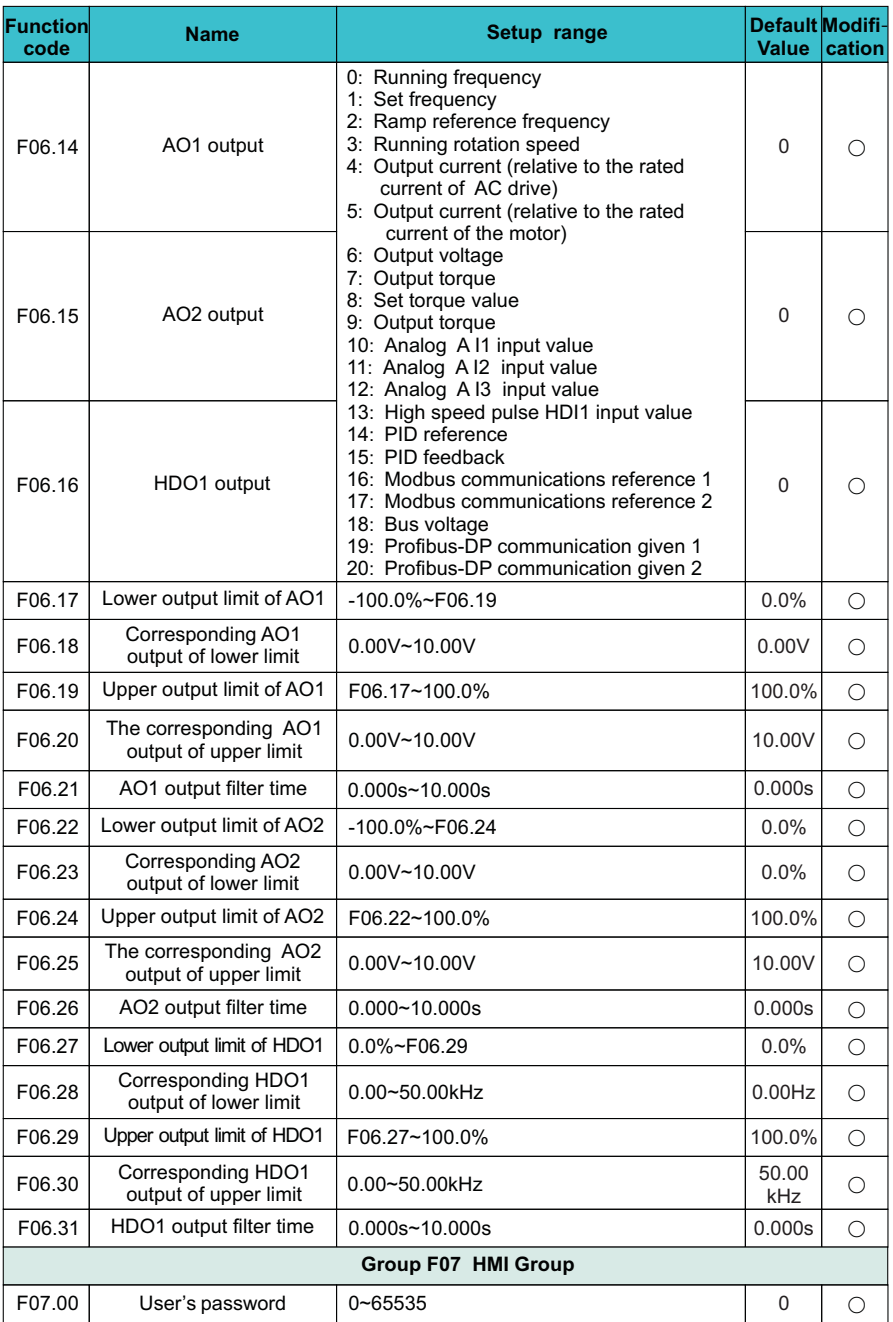

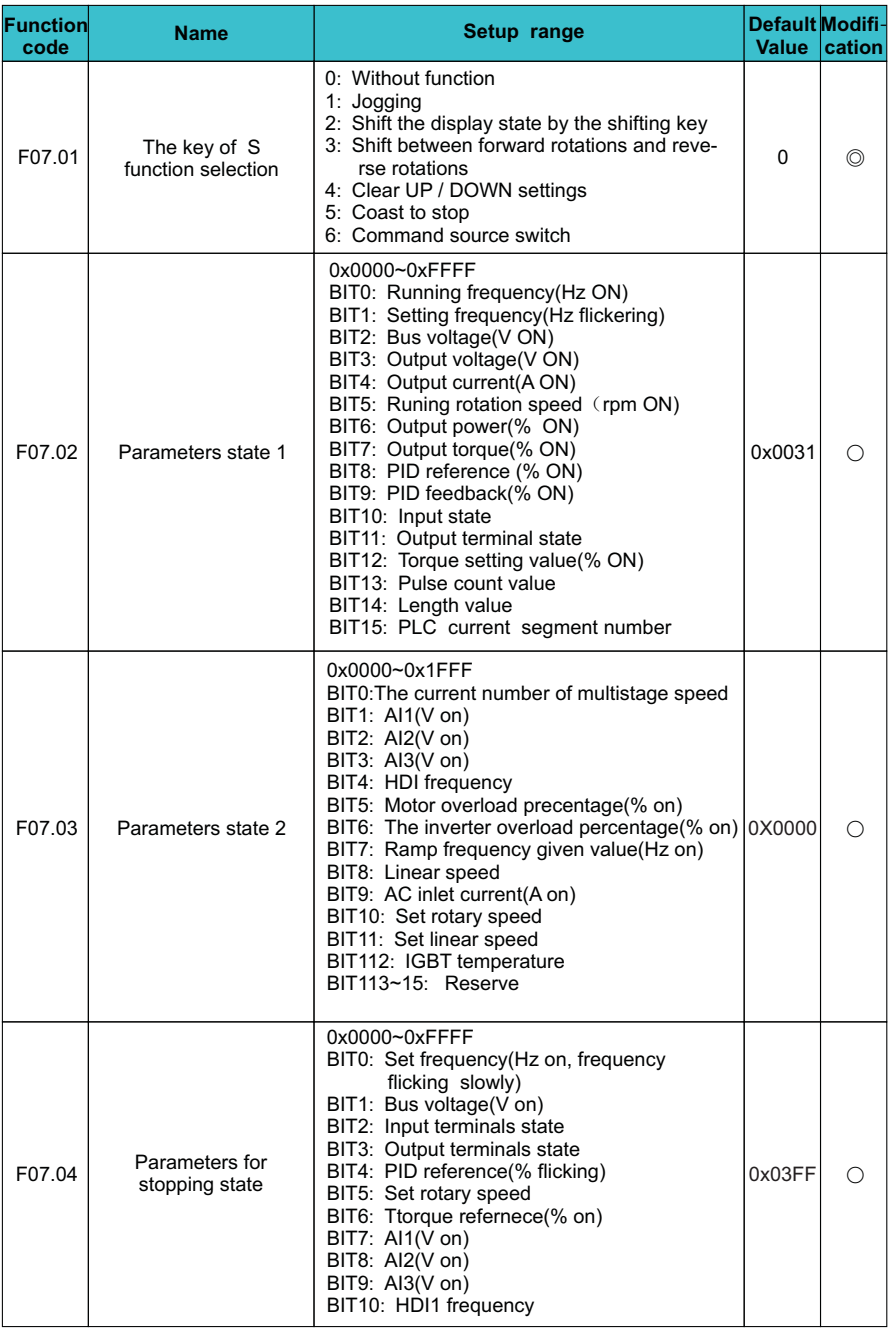

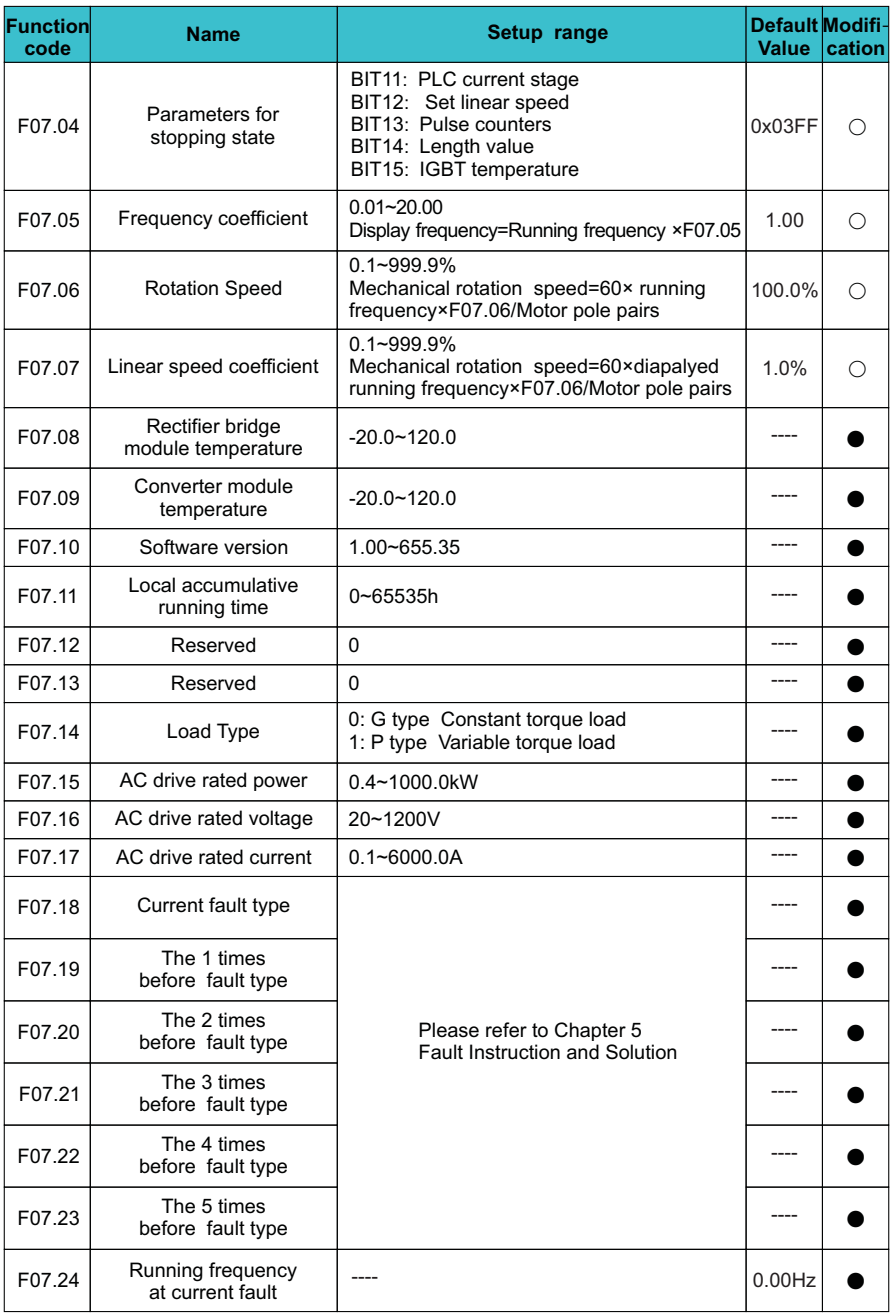

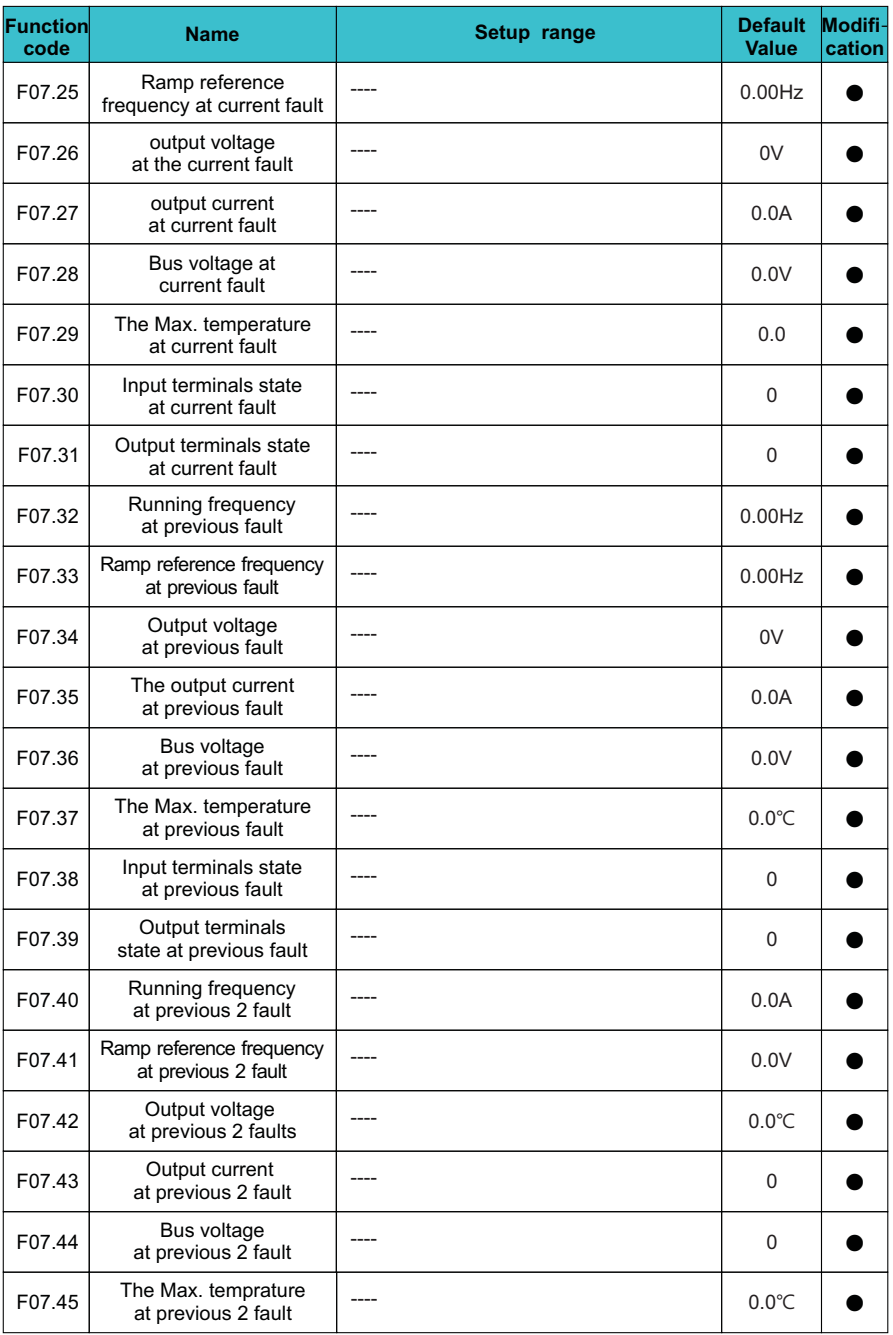

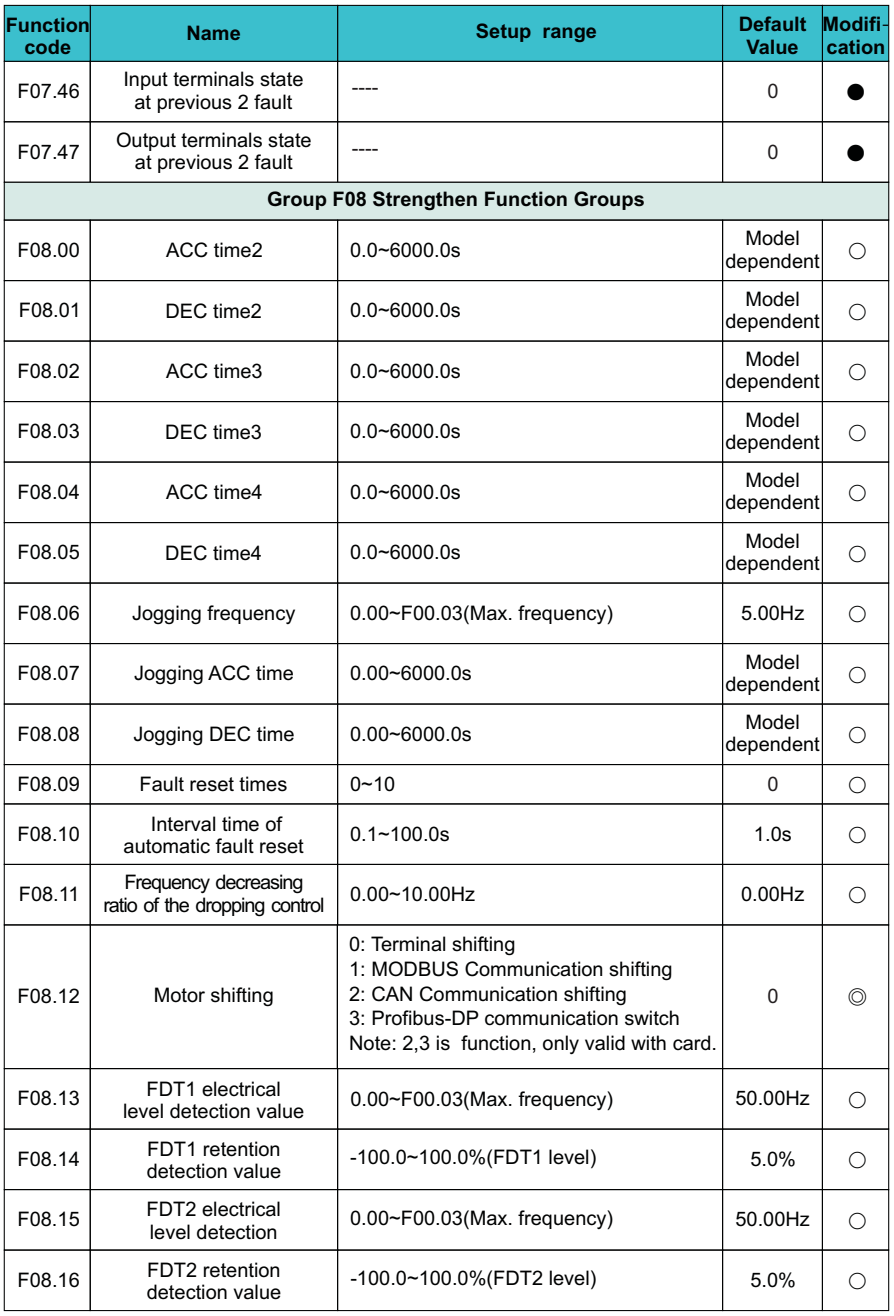

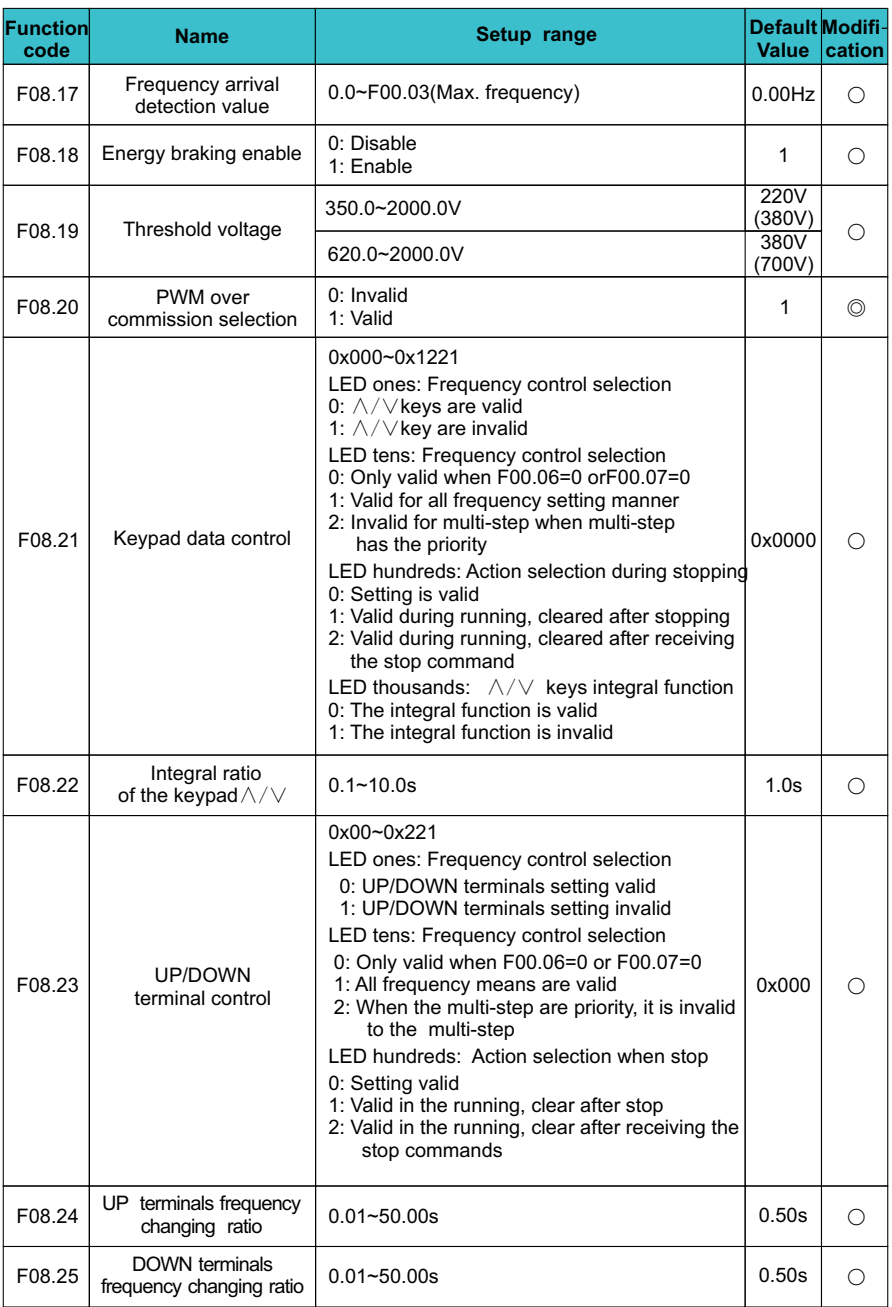

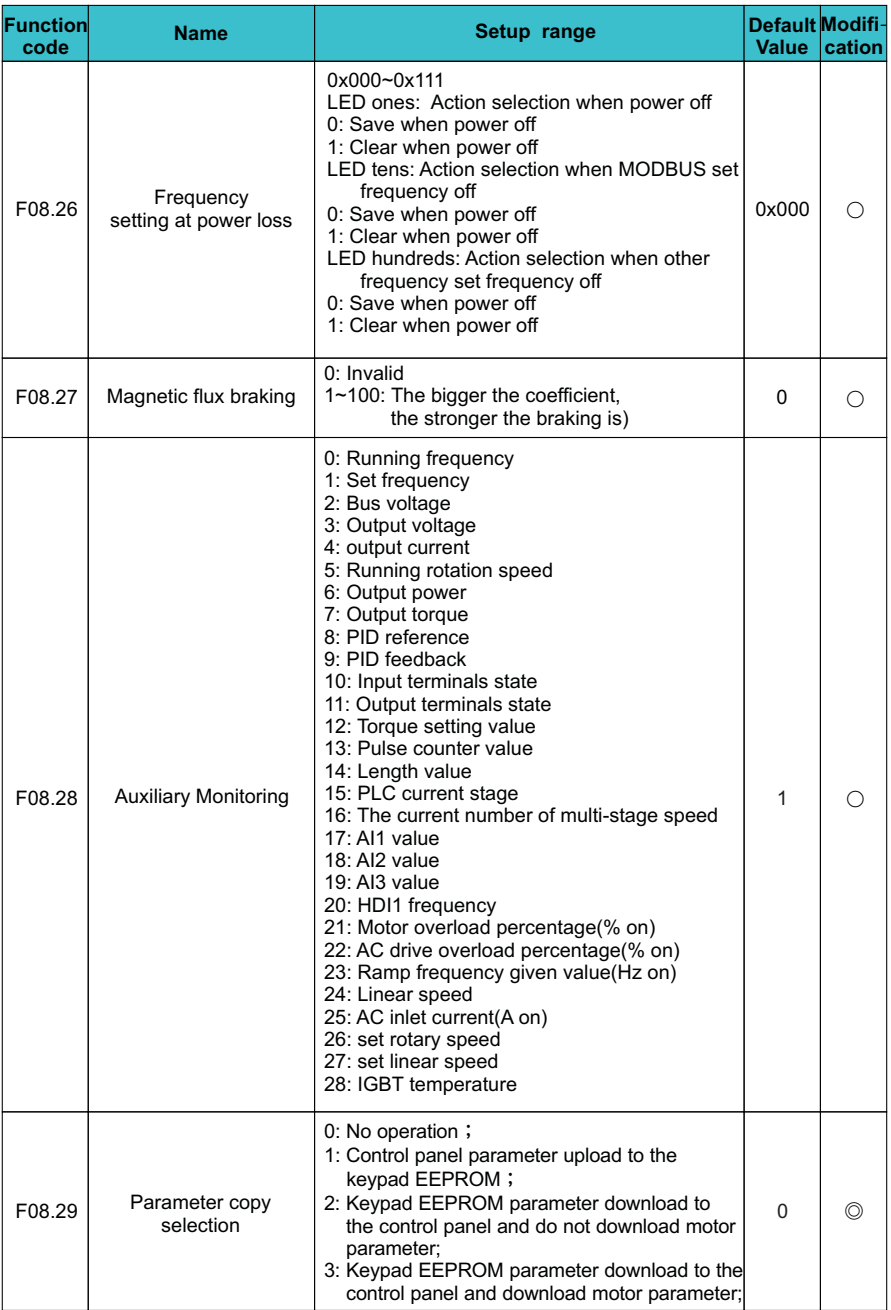

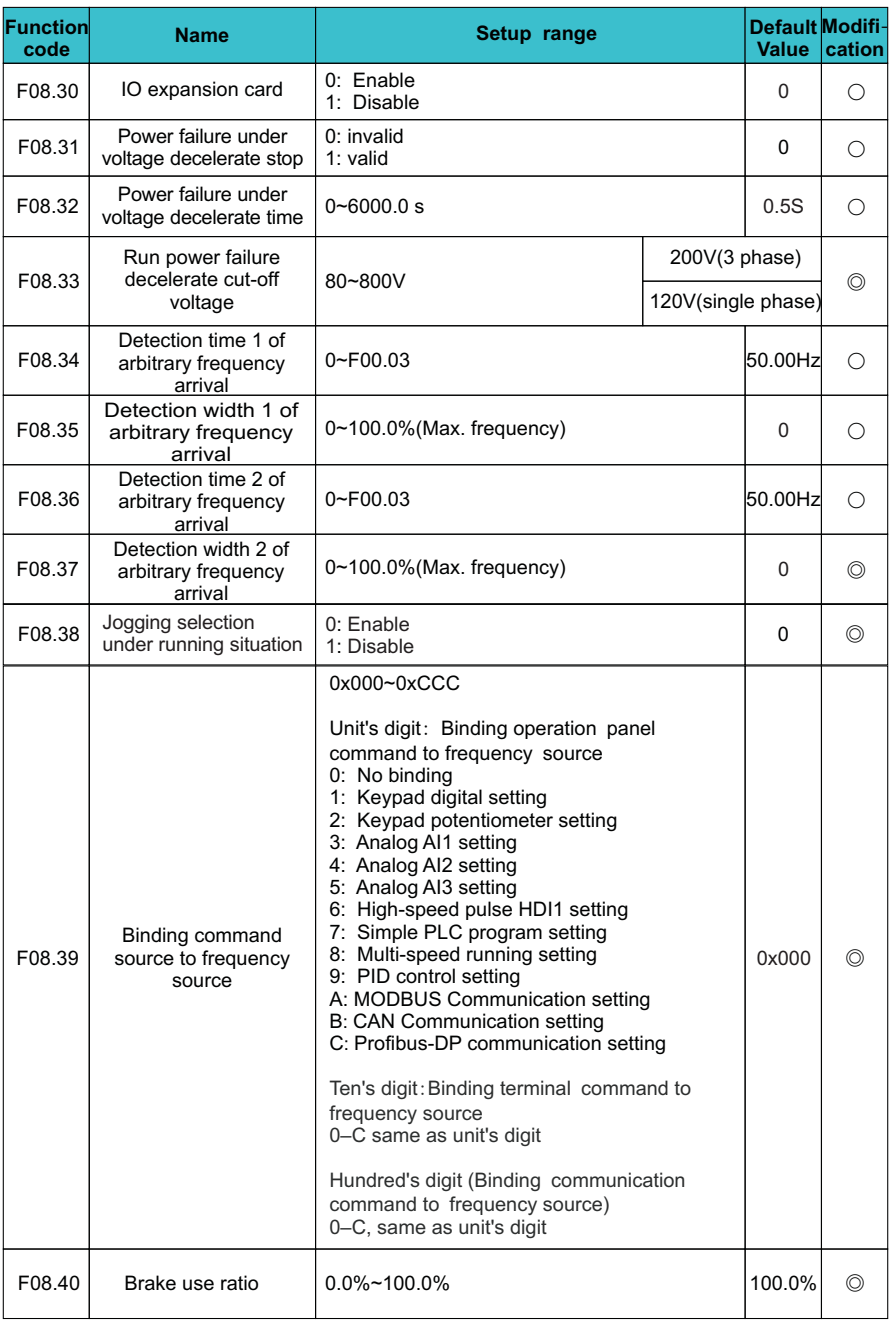

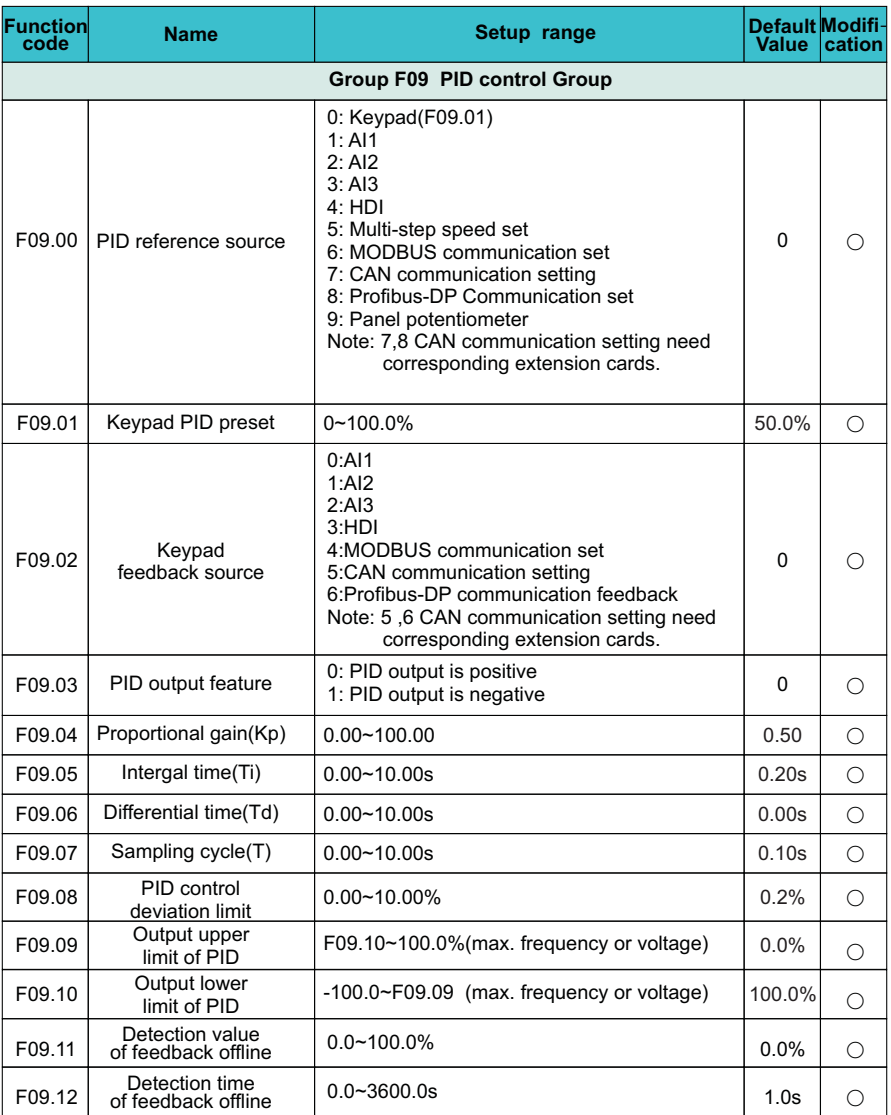

#### **Function Parameters Table**

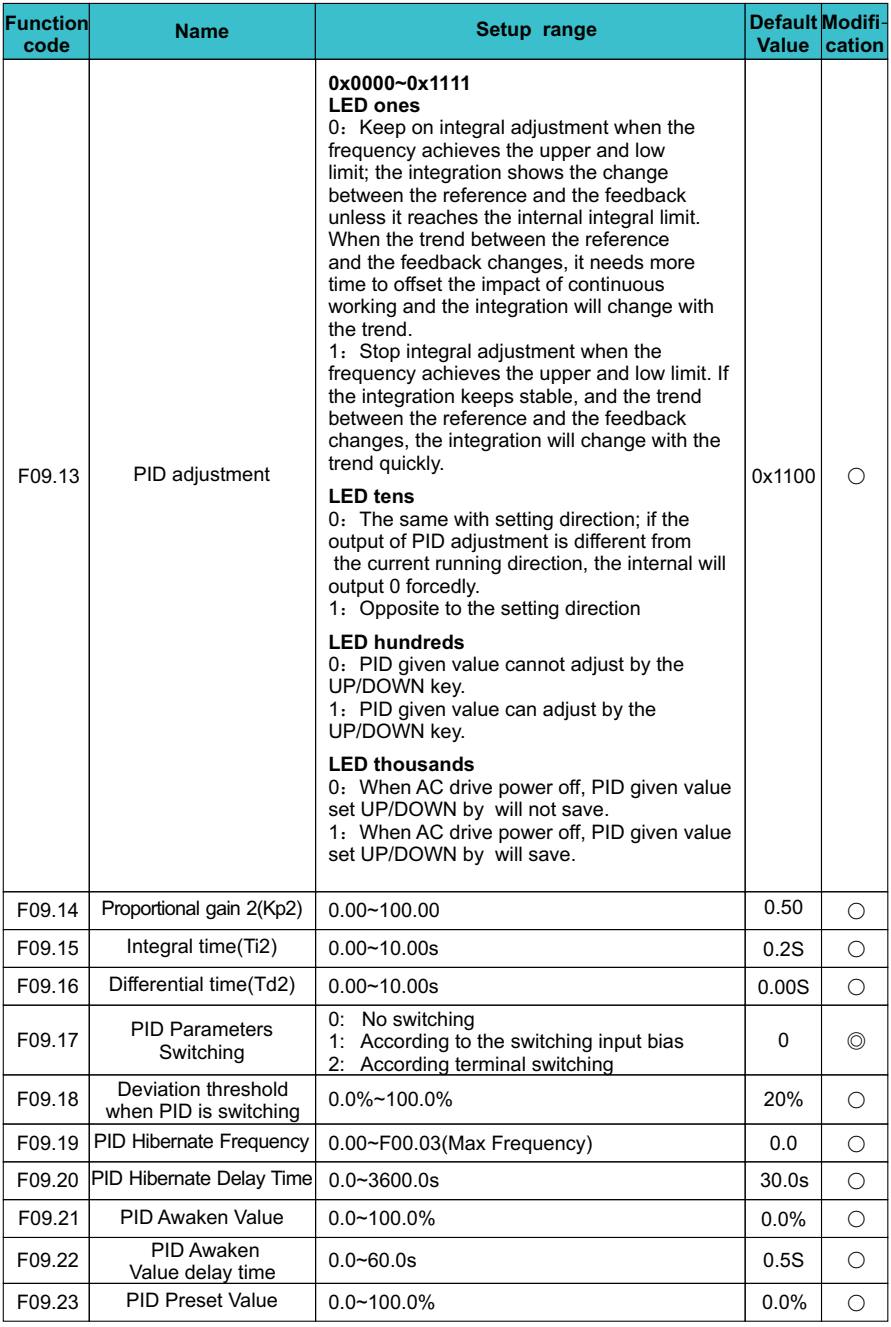

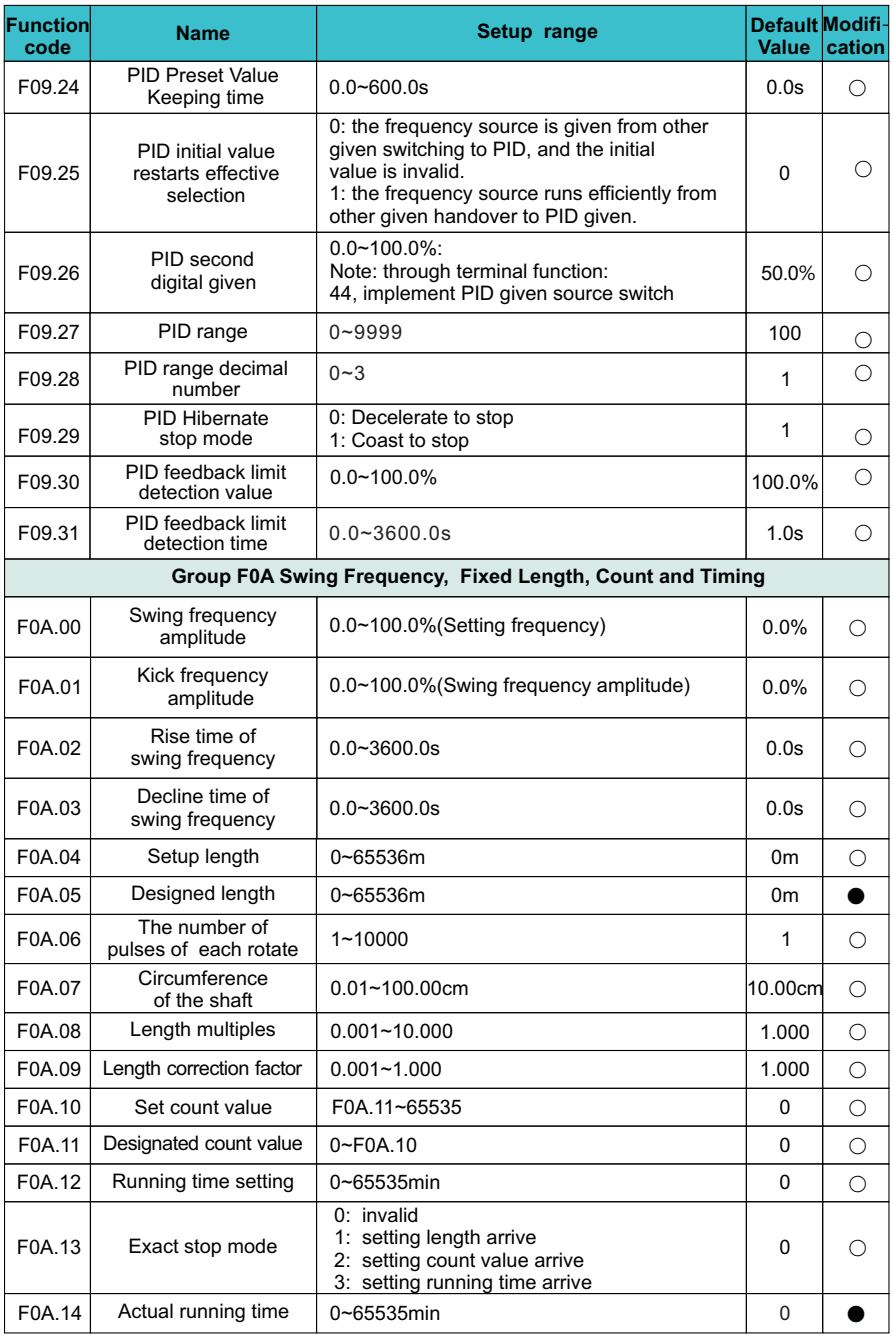

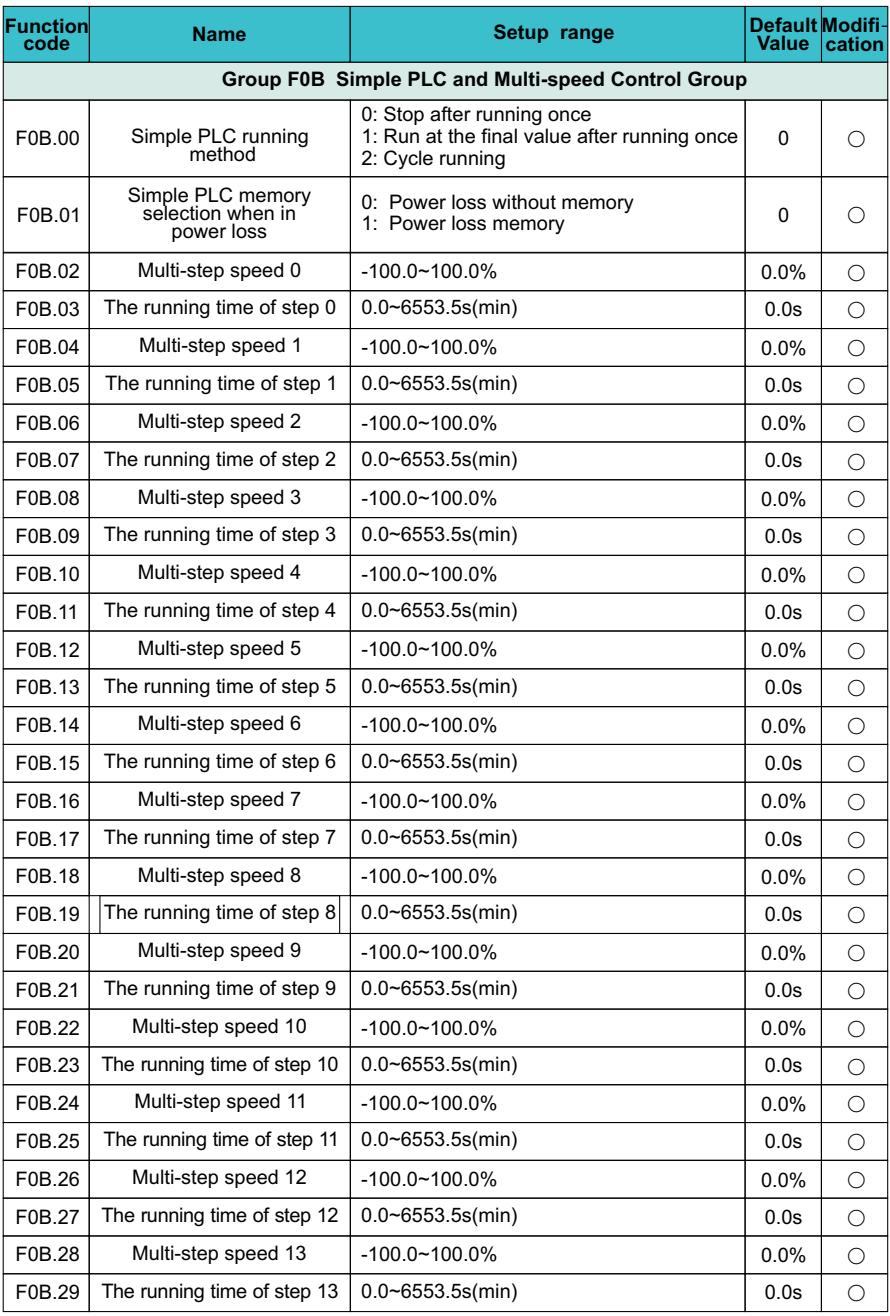

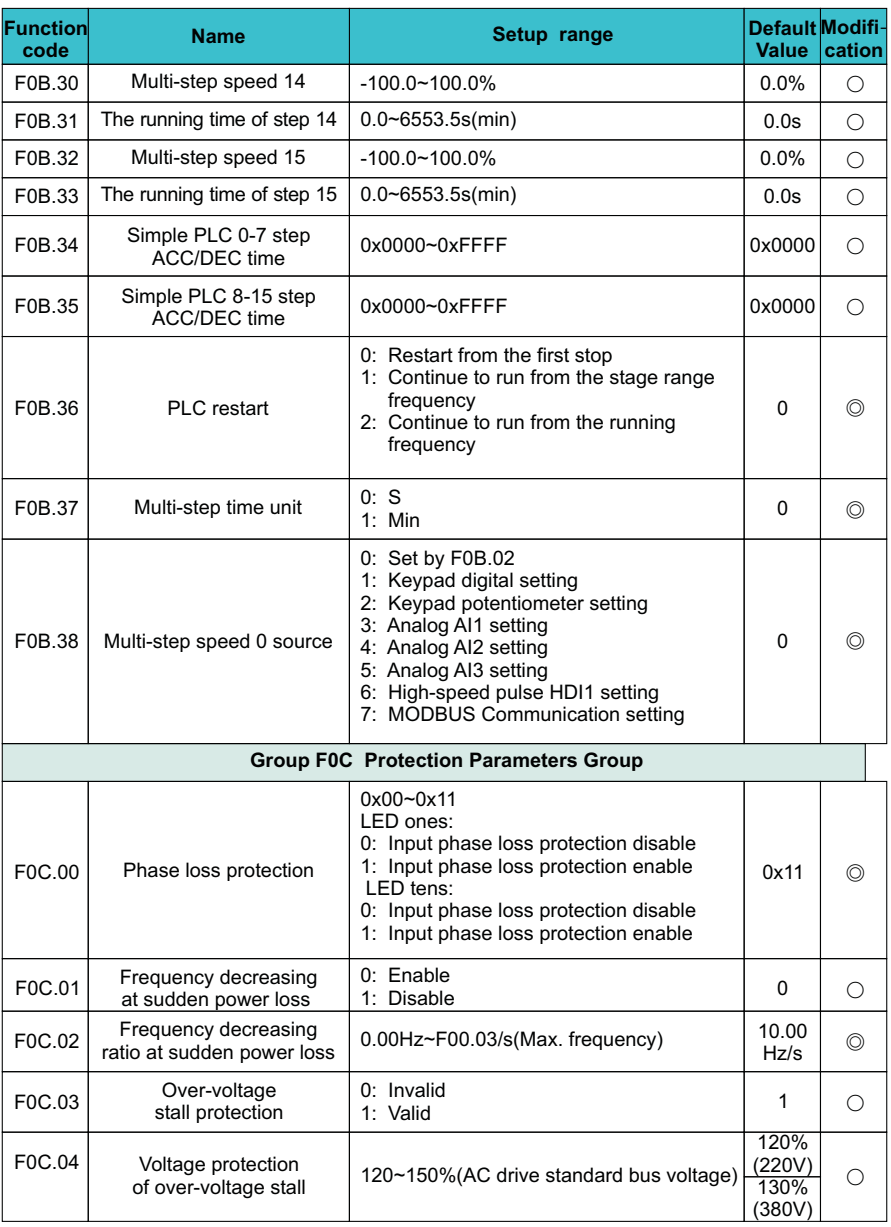

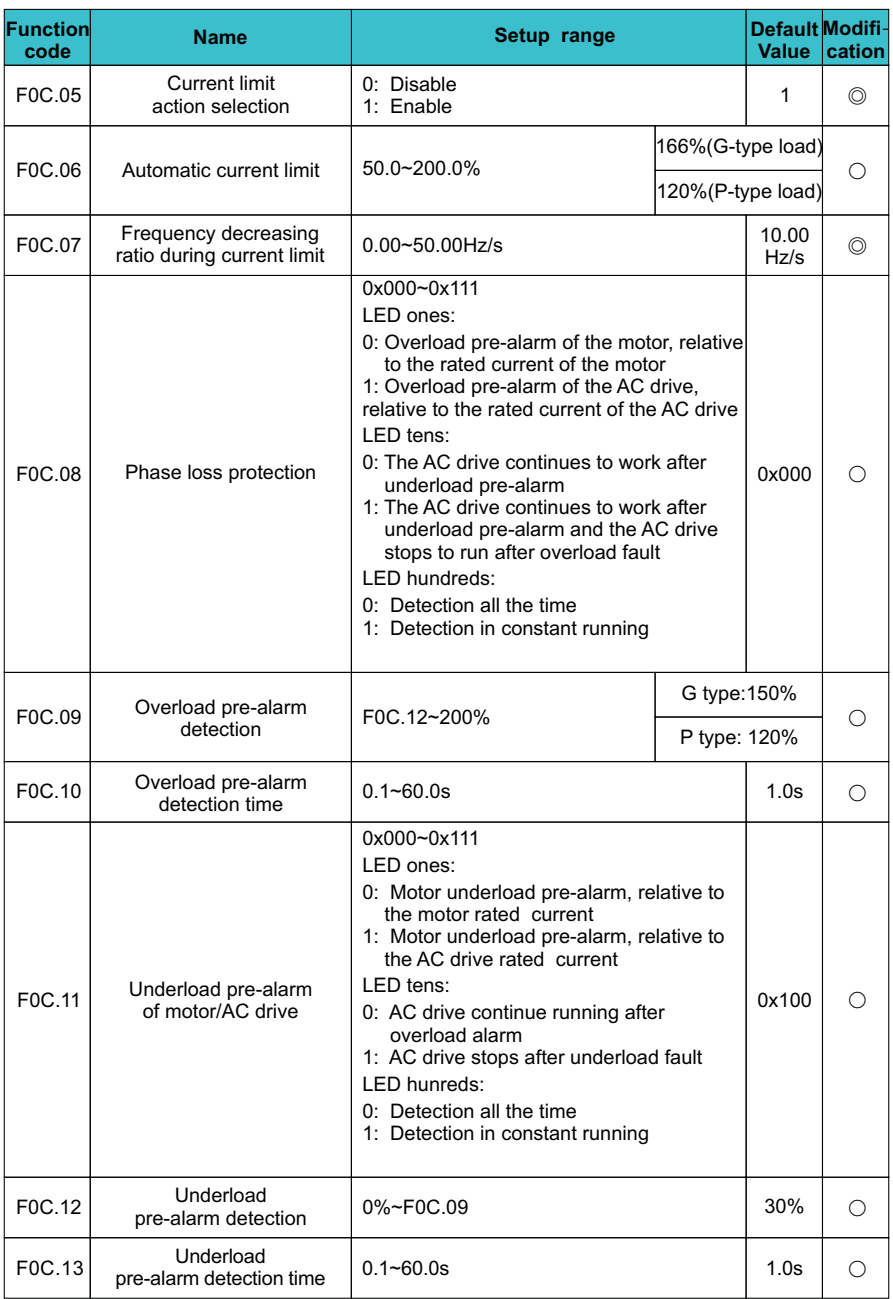

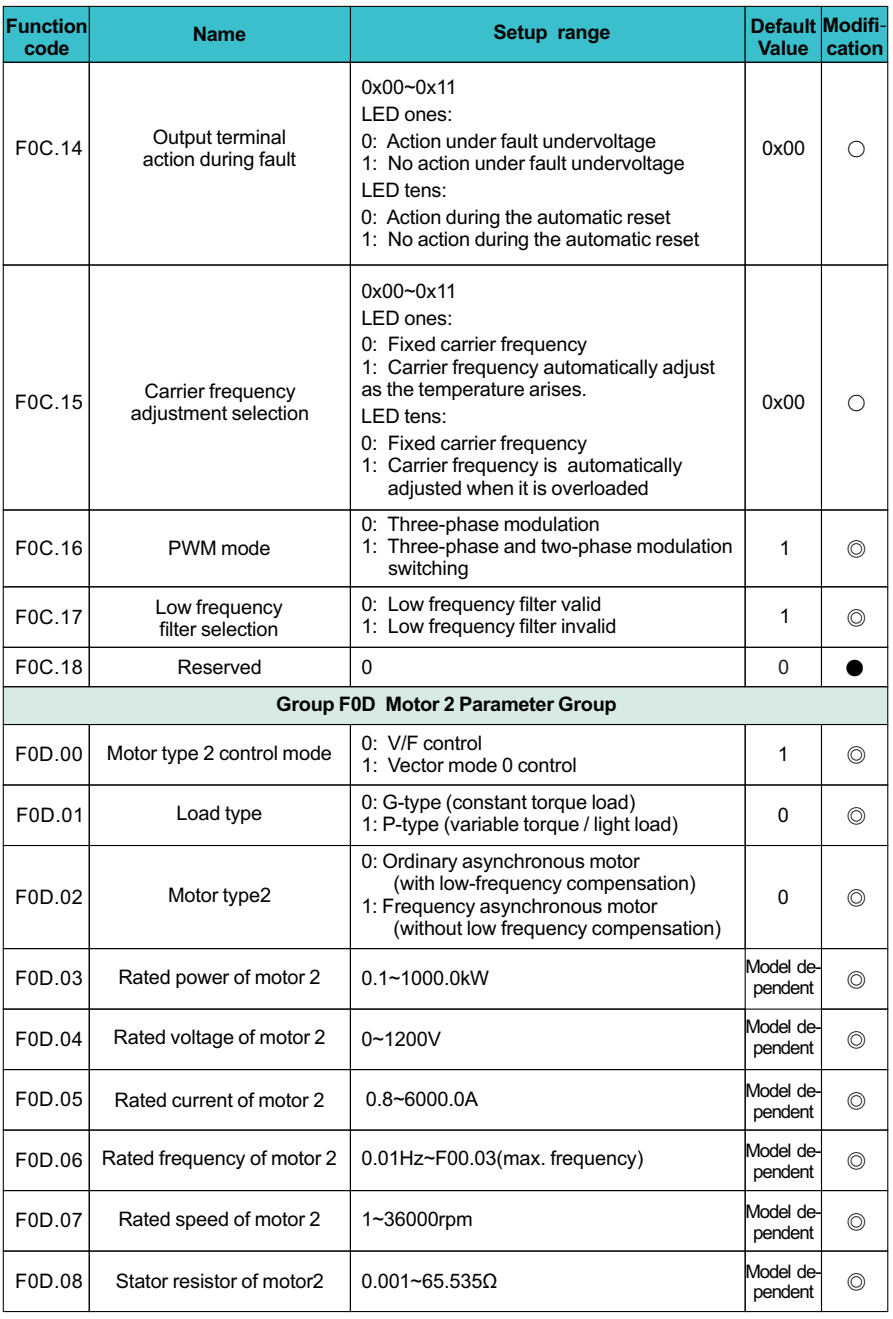

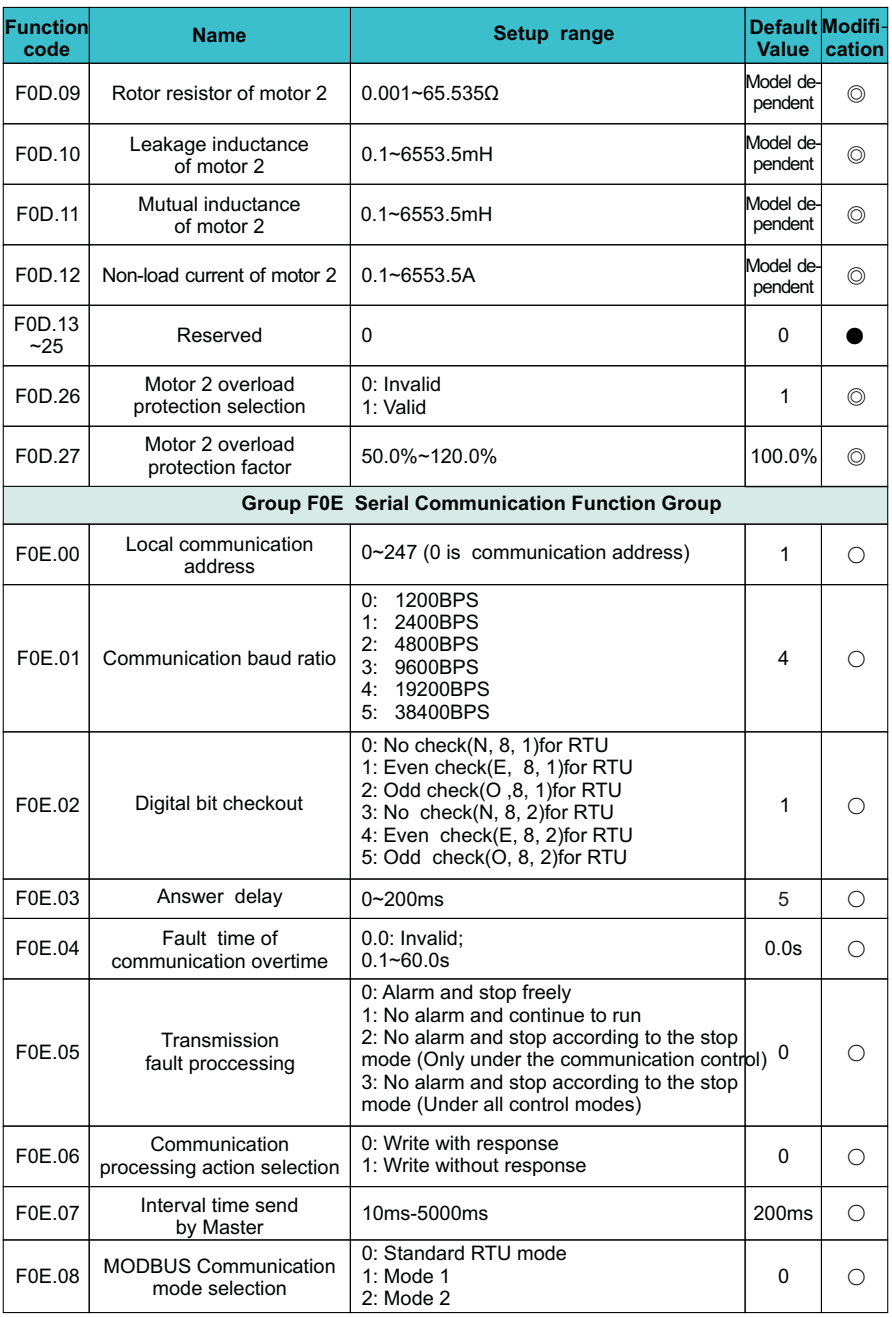

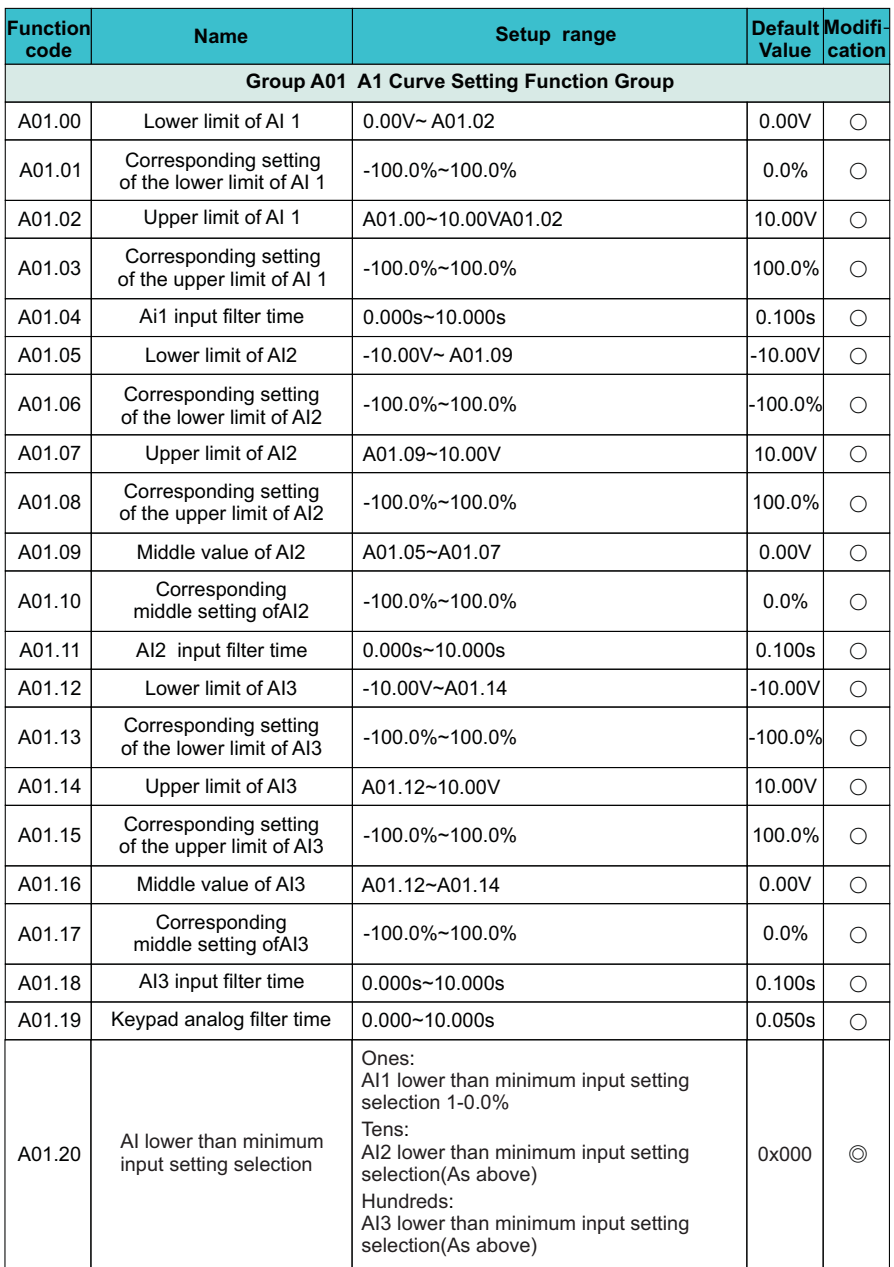

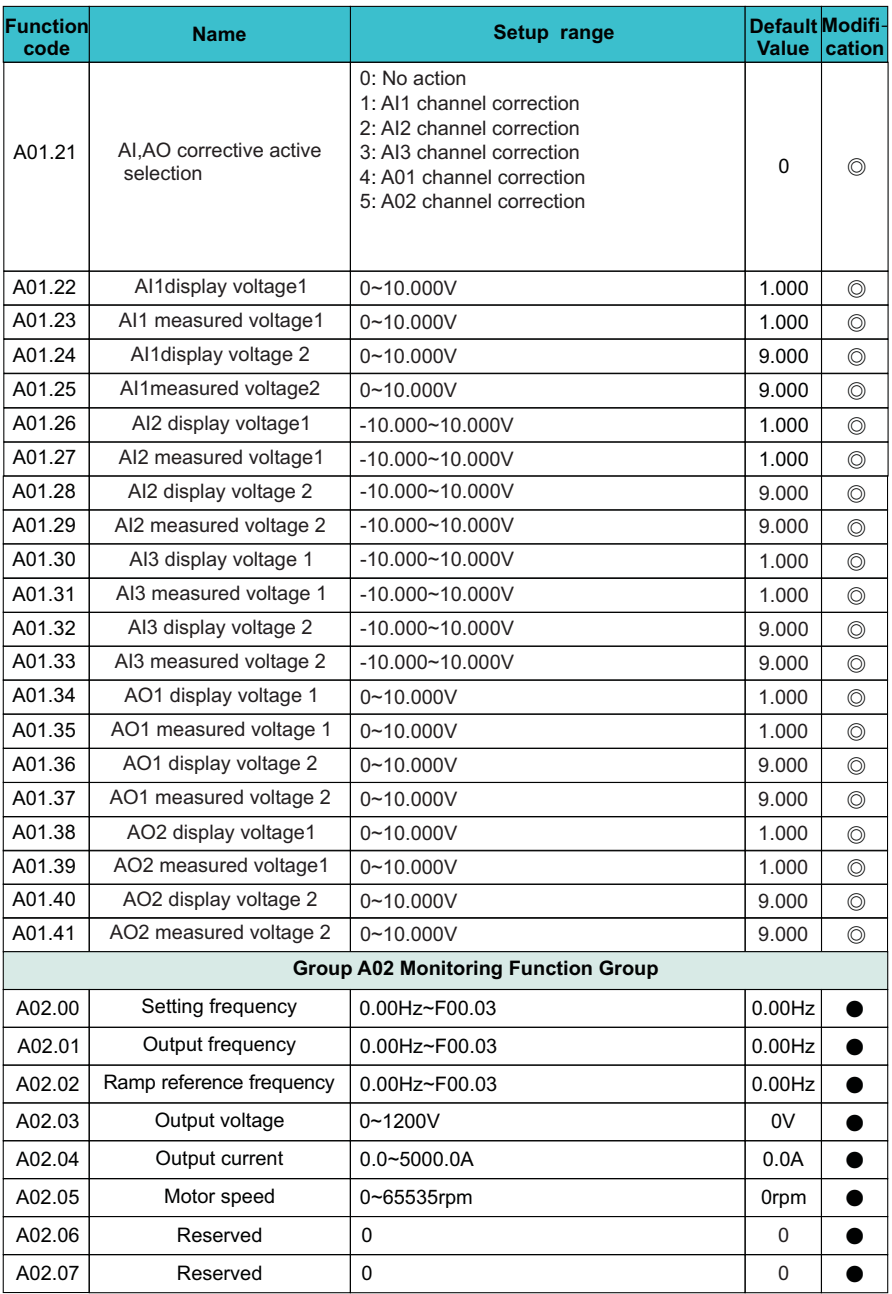

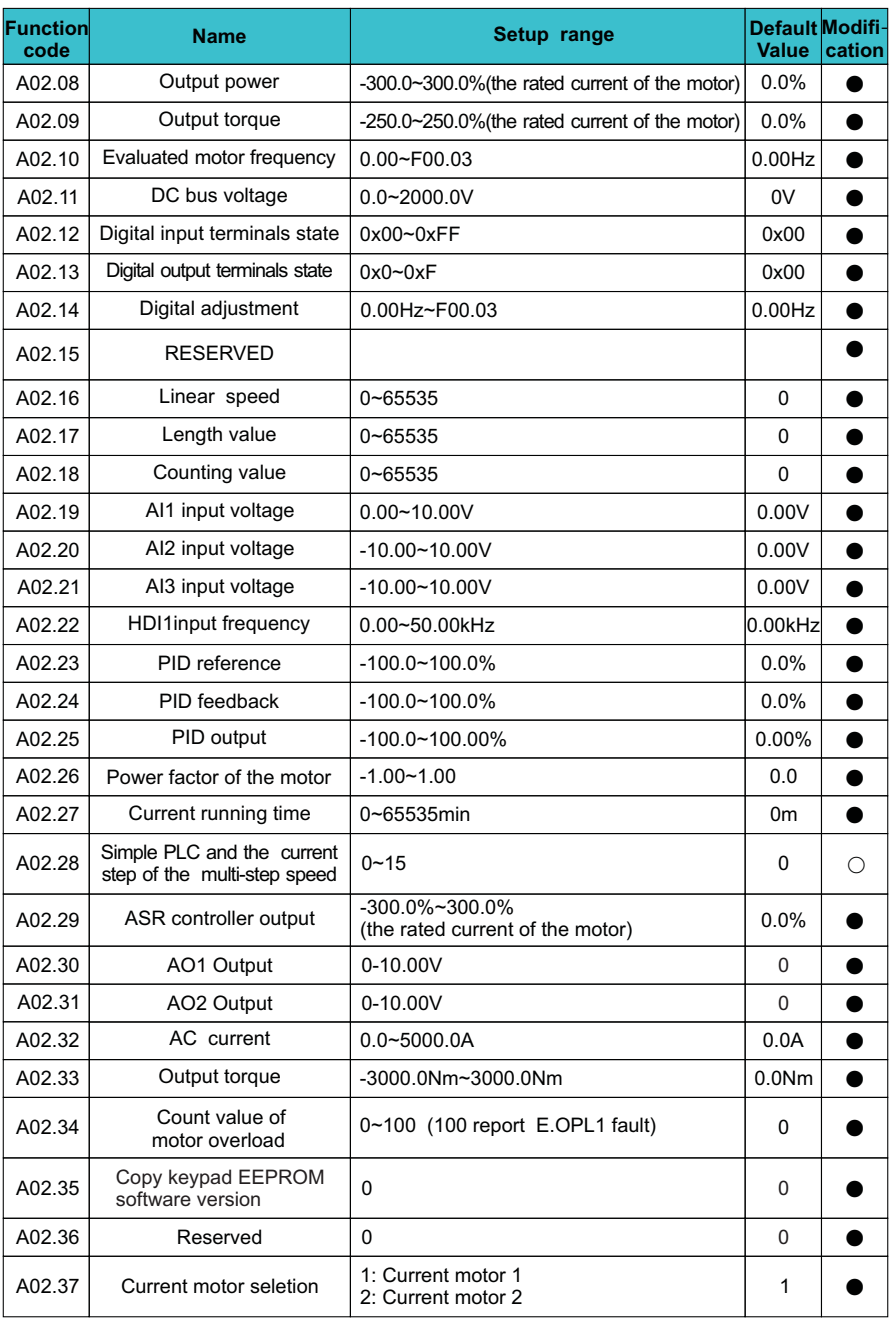

# **Danger**

♦ Only qualified electricians are allowed to maintain the AC drive. Read the safety instruction in chapter safety precaution before working on the AC drive.

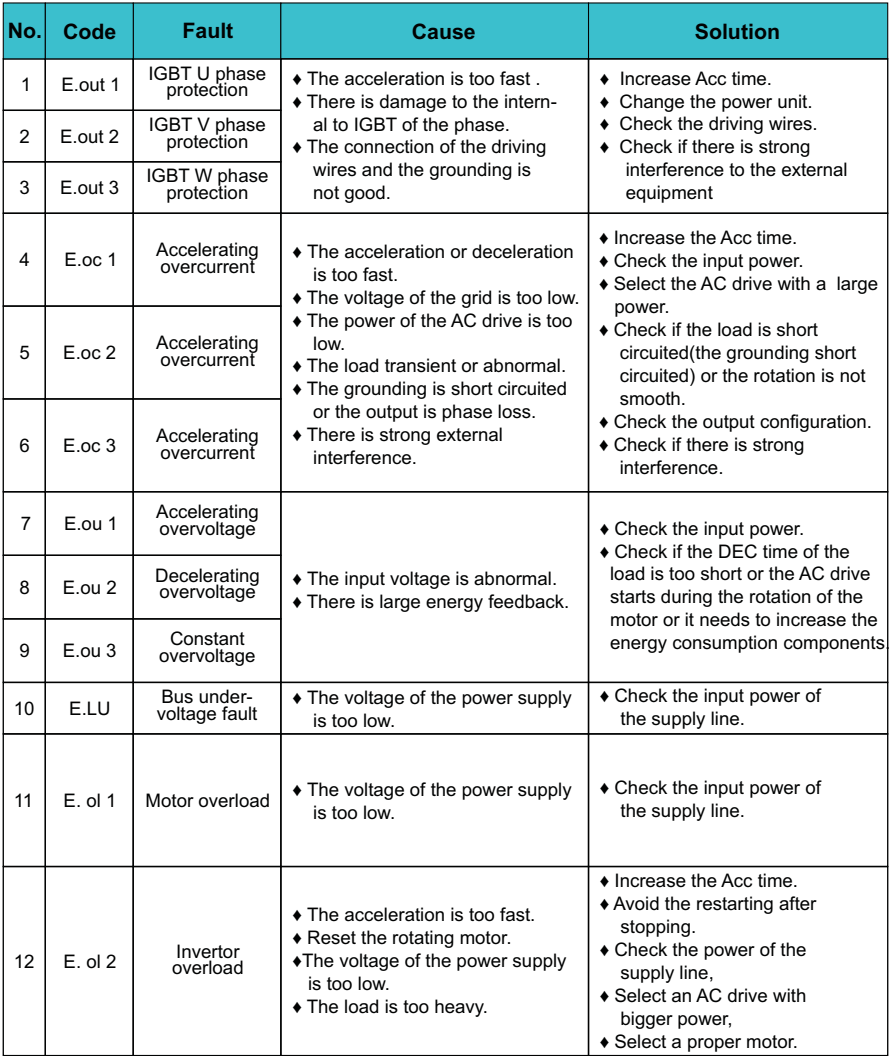

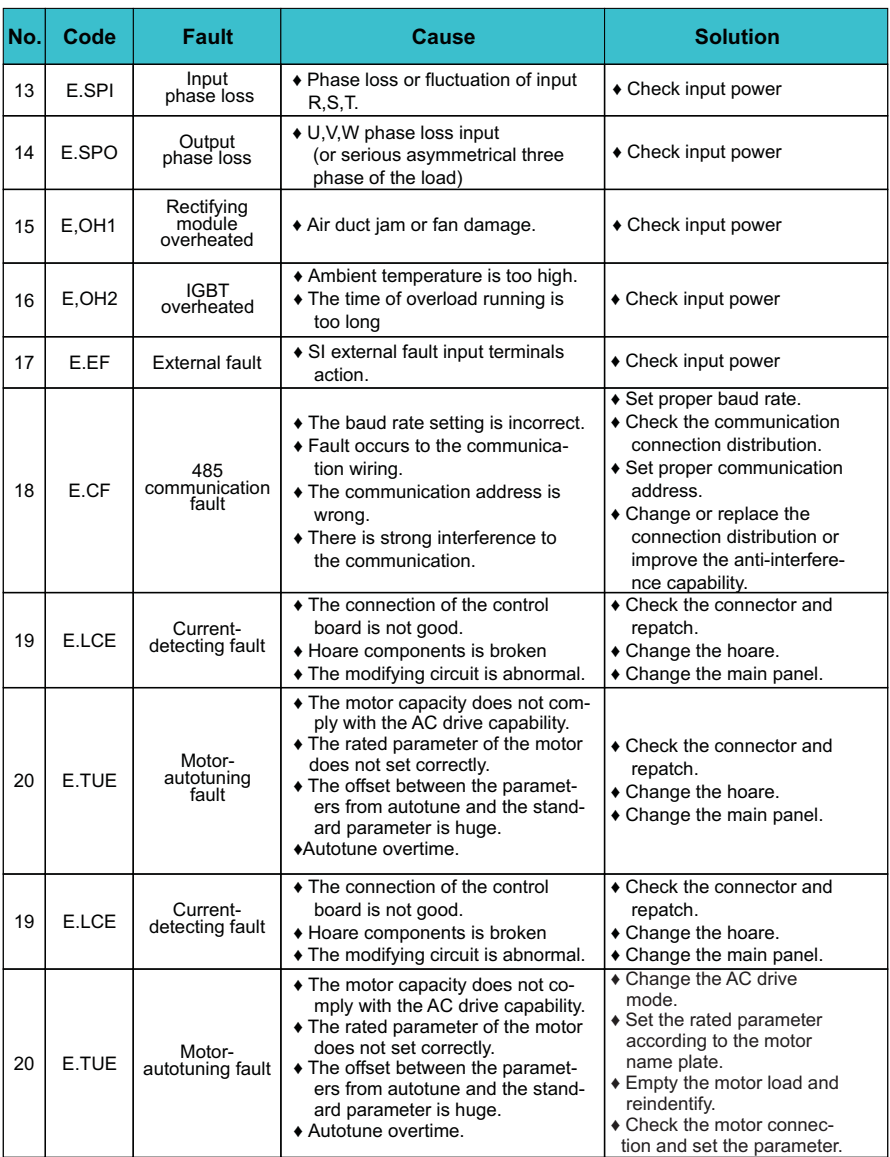

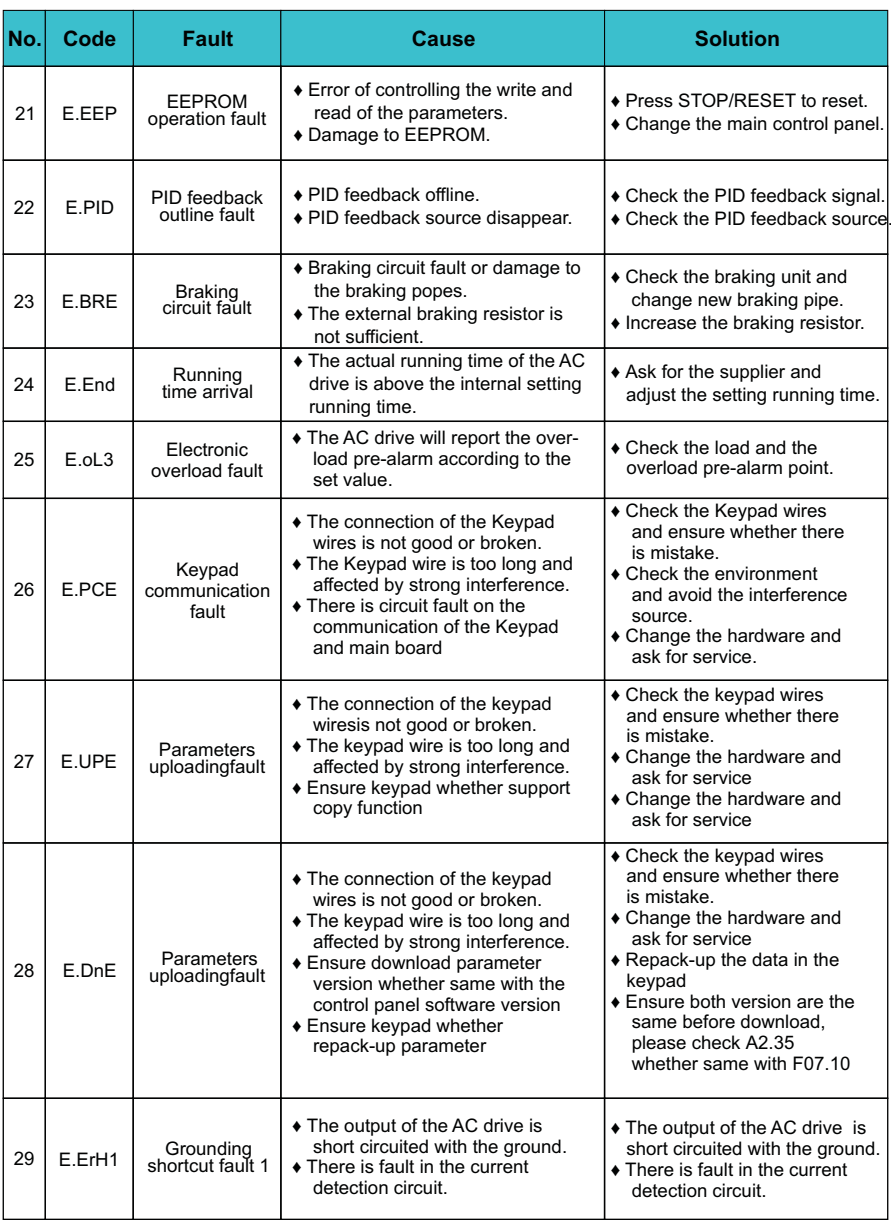

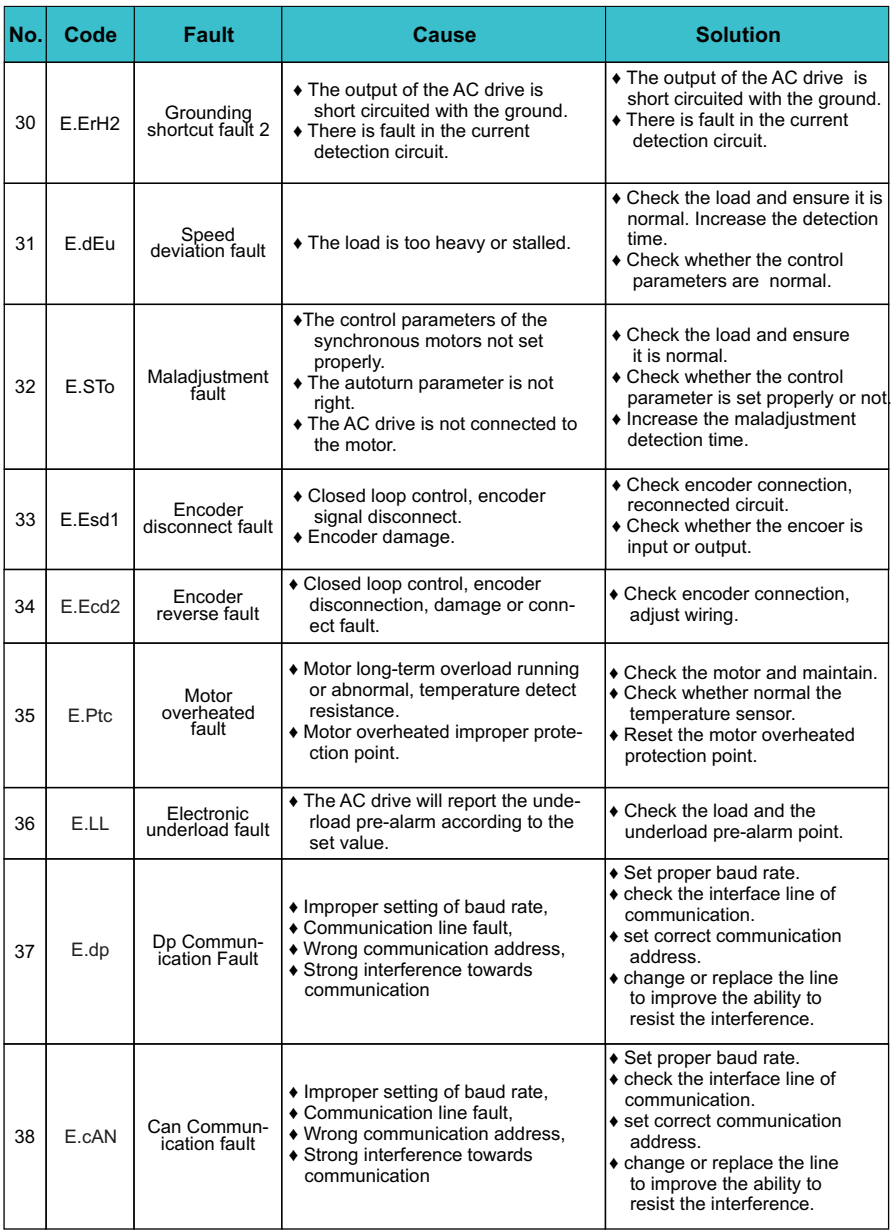

# **6.1 Function Protocol**

#### 1.Read a single or multiple data (0x03)

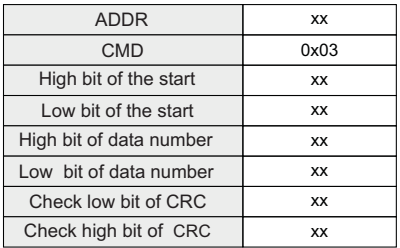

Read data: Slave responding frame

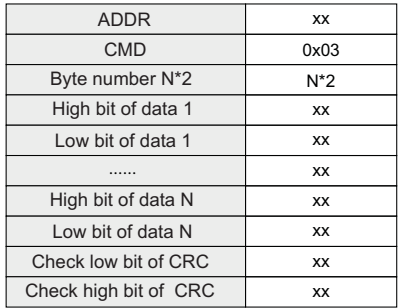

2. Write a single data (0x06)

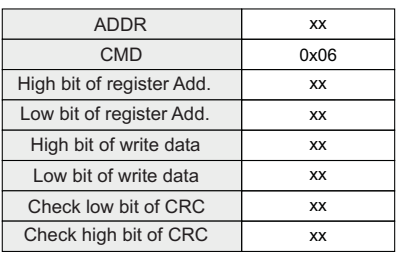

Write data response:

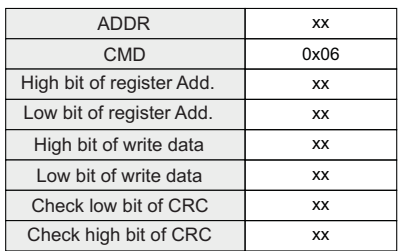

#### 3. Host broadcast frequency and start-stop command(0X20)

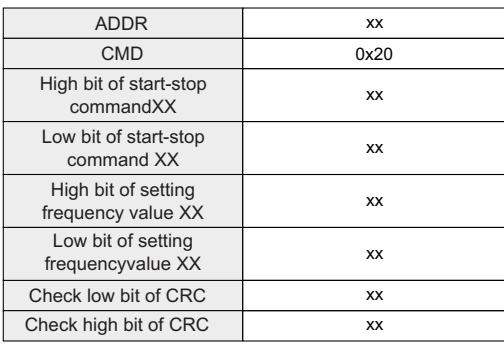

### 4. The error message response

Sometimes, errors occurs during the process of the communication. For example, reading or writing data to an illegal address, etc., then the slave will not work as a normal read-write response to reply the host, but send a wrong message frame. Error message frame format is as follows, where the command code is the result of the operation between highest-bit (Bit 7) of host operation and 1 ( read error is 0x83 / write error is 0x86).

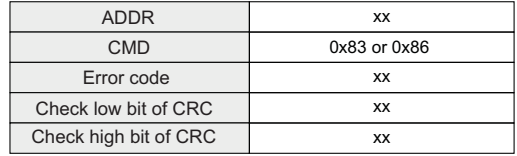

The error code define as follows:

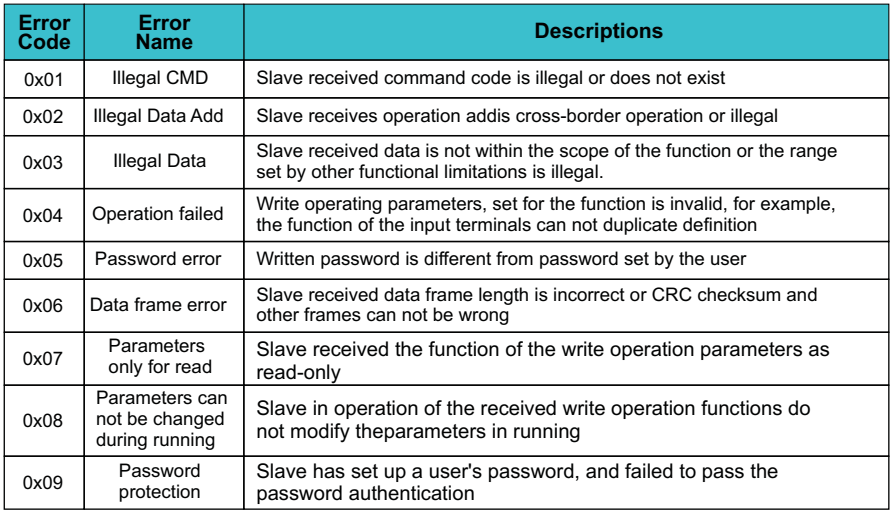

### **6.2 Communication Parameters Address**

MODBUS communication includes read and write functions of the parameters of the operation of some special registers read and write operations, which include the control register, set register, state register and factory information.

9.5.1 The Definition of Communication Parameter Add.

The function code number and parameter label is the representation rule of the parameter address.

High byte: F00-F0E(F group), A00-A03(A group); Low byte: 00-FF

For example, to access F04.13, the access address of the parameter is 0xF40D.

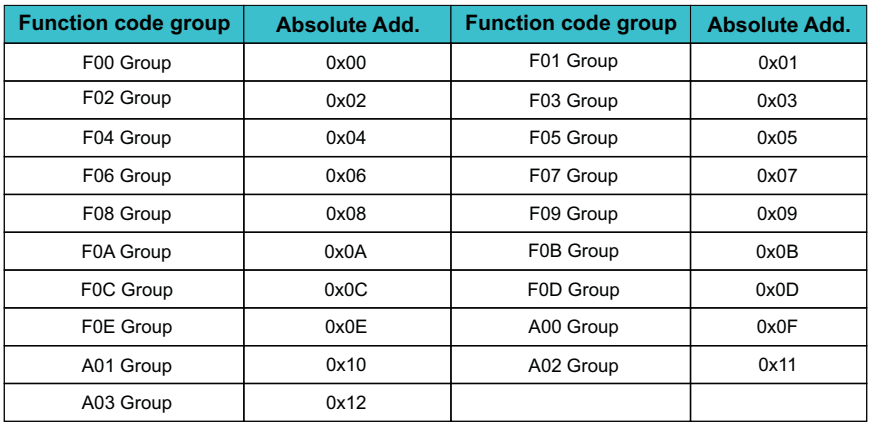

Note: Because EEPROM is frequently stored, it will reduce the life of EEPROM. Therefore, some parameters in the mode of communication don't need to store as long as change the value of RAM. Absolute address in the table corresponds to the high byte of RAM address, to achieve this function, as long as the absolute address can be done as address high byte.

For example:

The parameter F04.13 is stored in EEPROM , and the address is represented as 0xF40D;

The parameter F04.13 is not stored in the EEPROM, and the address is represented as 0x040D;

Read of both EEPROM address and RAM address are valid.

When read the function code parameters, user can only read the maximum of 16 consecutive address parameters.more than 16, the AC drive will return the illegal data.

When writing function parameter, each can only write a parameter. Users should pay attention to the setting value that cannot exceed the set range of function parameters.

Function parameters set permissions and function code attributes related parameters, such as read-only parameter is not writable, the operation cannot be changed in the running also cannot be written.

The password is set by the user, in the case without decryption, all of the parameters cannot write. User password and parameter autotune cannot via communication to write. Otherwise, the AC drive will return the fault information.

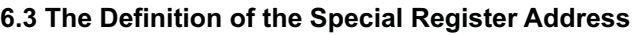

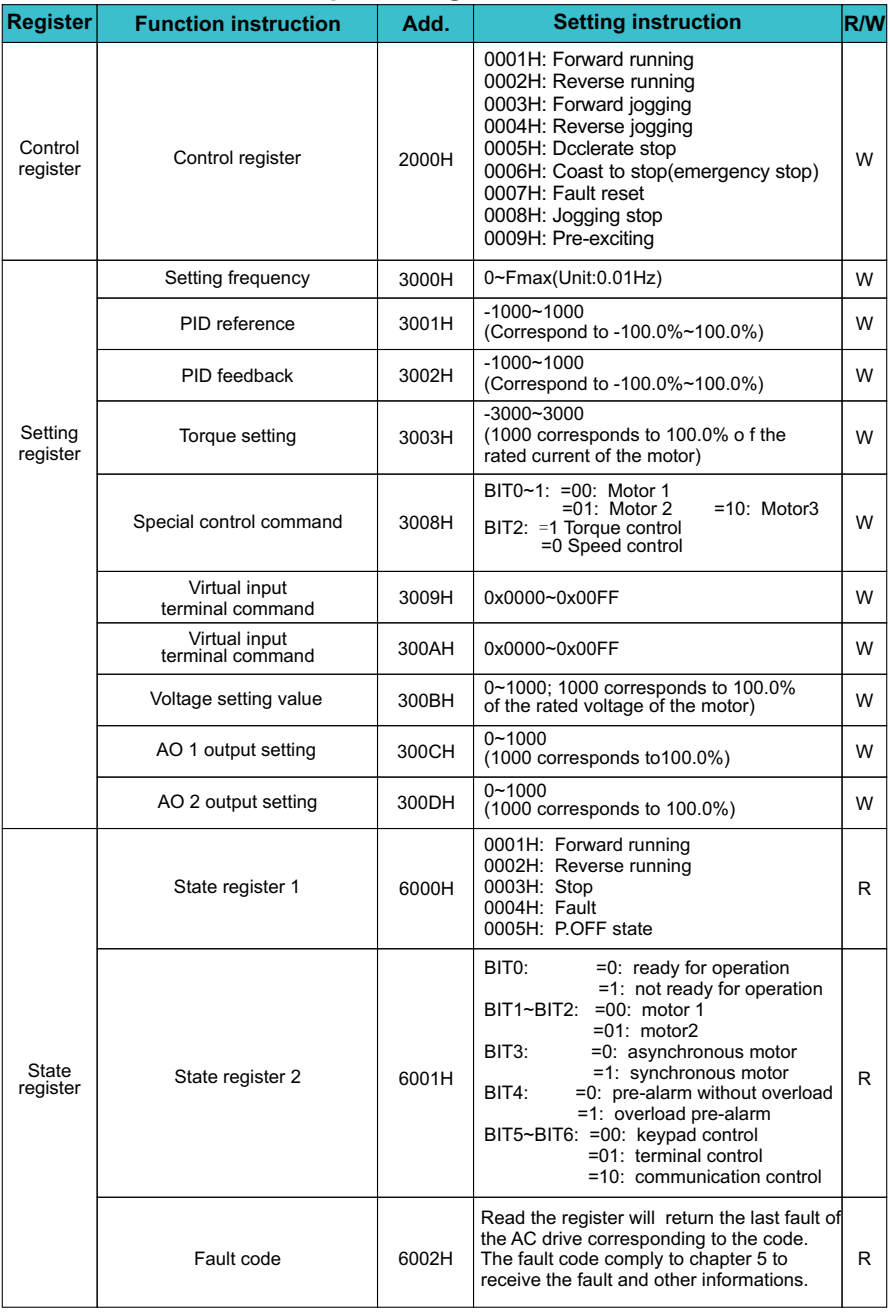